## **ООО «Компания «АЛС и ТЕК**»

УТВЕРЖДЕНО

643.ДРНК.505905-01 34 01-ЛУ

# **БЛОК МАЛОЙ АТС**

# **Руководство оператора**

**643.ДРНК.505905 -01 34 01**

**Листов 66**

## СОДЕРЖАНИЕ

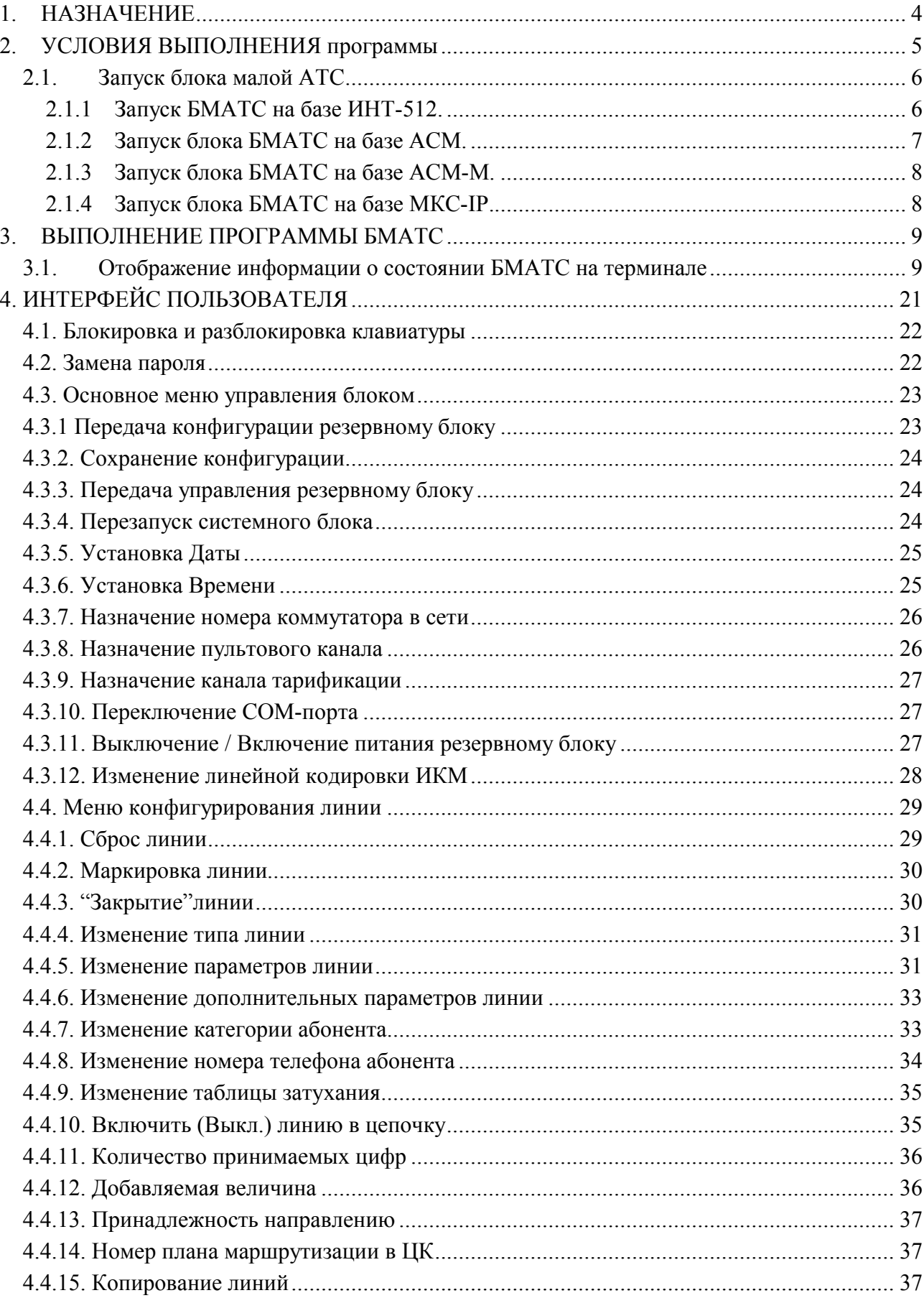

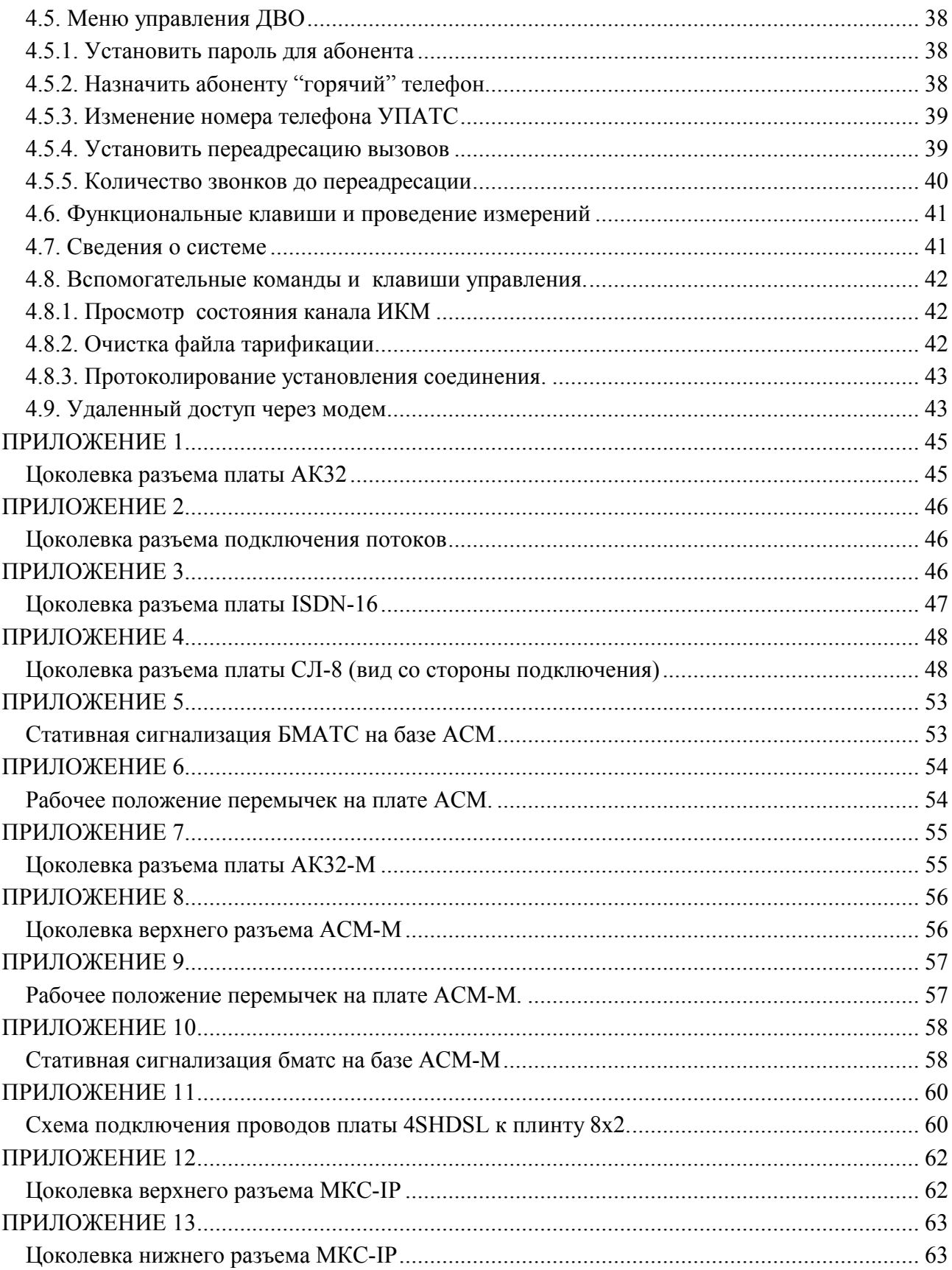

## **1. НАЗНАЧЕНИЕ**

Блок малой АТС (далее **БМАТС**) предназначен для осуществления связи абонентов внутри блока и с абонентами других АТС по каналам интерфейсов ИКМ-30 и/или ИКМ-15, по физическим линиям, а также для более поздних реализаций БМАТС по каналам SHDSL. Абонентские линии представляют собой двухпроводные аналоговые каналы передачи переменного тока в звуковом диапазоне частот, соединяющие телефонные аппараты абонентов с абонентскими комплектами **БМАТС**. Максимальное количество подключенных абонентских линий равно 512-ти. Максимальное количество соединительных линий по каналам ИКМ-30/15 равно, в различных исполнениях, от 120-ми до 150-ти. Максимальное количество соединительных линий по каналам SHDSL (для более поздних реализаций БМАТС) равно 256. Каждая плата с 32-я абонентскими комплектами (далее АК) может быть замена на плату с 8-ю комплектами физических соединительных линий (далее СЛ).

## **2. УСЛОВИЯ ВЫПОЛНЕНИЯ ПРОГРАММЫ**

БЛОК малой АТС имеет четыре исполнения:

- **Конструктив №1** (на базе **ИНТ-512** ). Блок состоит из двух блоков управления (каждый блок управления состоит из пяти модулей: блок системный ИНТ-512, ИКМУ, коммутатор КОМ-512, КСП, диспетчер ), платы измерения абонентских линий (ИПАЛ), до 16-ти плат АК32, СЛ-8 и платы управления двумя источниками питания (ИП);
- **Конструктив №2** ( на базе **АСМ** ). Блок состоит из двух Абонентских Системных Модулей **(АСМ)** до 16-ти плат АК32, СЛ-8 и двух Источников Питания Унифицированных (ИПУ) ;
- **Конструктив №3** ( на базе **АСМ-М**). Блок состоит из двух Аналоговых Системных Модулей **(АСМ - M)**, до 16-ти плат АК32-М, СЛ-8, ГВС-ИПАЛ (в ранних версиях РИНГТОН и ГВС в конструктиве БЭП (блок электропитания) с платой МСК (микропроцессорная система контроля)), 4SHDSL, 2SHDSL;
- **Конструктив №4** ( на базе **МКС-IP** ). Блок состоит из двух Модулей Коммутационных Системных (МКС-IP), до 16-ти плат АК32-М, СЛ-8, ГВС-ИПАЛ.

В документе "Блок Малой АТС. Описание применения" 643.ДРНК.505905 -01 31 01 приведено описание БМАТС всех четырех конструктивов.

БМАТС позволяет работать с любым типом телефонных аппаратов (ТА) сертифицированных Министерством Связи России.

Телефонные аппараты (ТА) подключаются к **БМАТС** через модули абонентских комплектов АК-32, которые обеспечивают питание ТА, выдачу вызывных сигналов на ТА, выдачу и прием акустических сигналов, стыковку ТА с разговорным трактом станции, а также защиту **БМАТС** от разрядов статического электричества и случайного попадания высокого (сетевого) напряжения.

Абонентские комплекты рассчитаны на работу с ТА оснащенными как импульсными, так и тоновыми (частотными; в формате DTMF) номеронабирателями. Тип набора (импульсный или тоновый) автоматически распознается **БМАТС** после начала набора номера. Конфигурация каждой абонентской линии (подключена или отключена, категория абонента, номер телефона и т.д.) задается с клавиатуры центрального пульта управления. Любой абонентской линии может быть присвоена любая категория от 1 до 10.

Также возможно подключение к **БМАТС** пользователей базового доступа **ISDN** работающих по протоколу **DSS-1**, путем включения модулей **ISDN16** на место абонентских комплектов. Каждый модуль **ISDN16** способен обслуживать до 16-ти каналов **BRI 2B+D**.

## **2.1. ЗАПУСК БЛОКА МАЛОЙ АТС**

#### **2.1.1 Запуск БМАТС на базе ИНТ-512.**

Запуск **БМАТС** выполняется автоматически при подаче электропитания. Для этого оба тумблера на панели ПУ перевести в положение "ВКЛ". При этом должны включиться контрольные лампы "РАБ", а лампы "АВР" погаснуть. Если "РАБ" не включаются, необходимо проверить правильность подключения источников питания на задней двери статива. Если продолжают светиться лампы "АВР", нужно заменить соответствующий источник питания на аналогичный из комплекта ЗИП.

Затем, поочередно (в любом порядке) включить тумблеры "ПИТ" на панелях обоих ДИСП. Контрольные лампы покажут наличие напряжений питания +5, -5, +12 и -12 вольт. Если хотя бы одна из них не включиться зеленым цветом, нужно заменить плату ДИСП и повторить процедуру включения.

При нормальном запуске управляющих блоков, по прошествии, приблизительно, 30-ти секунд, каждый из них произведет процедуру самотестирования и приступит к работе. Тот управляющий блок, который включится первым, возьмет на себя управление абонентскими линиями, а второй будет работать в режиме "горячего" резерва, готовым в любое время отобрать управление в случае возникновения неисправности у действующего управляющего блока.

Перезапуск блока управления может быть произведен нажатием кнопки "Сброс" на лицевой панели СИСТЕМНОГО БЛОКА. При его перезапуске управление автоматически перейдет резервному блоку с сохранением всех установленных, в текущий момент, соединений, все остальные линии будут приведены в исходное состояние. Перезапуск блока управления производится только при возникновении неразрешимых аварийных ситуаций. После непосредственной загрузки управляющей программы в динамическую память встроенного компьютера она приводит в исходное положение (инициализирует) все функциональные модули БМАТС. В процессе инициализации модулей программа производит тестирование и запись нескольких массивов рабочего ОЗУ (Оперативного Запоминающего Устройства), конструктивно расположенного в различных модулях.

Как указывалось выше, блок, в настоящее время осуществляющий управление абонентскими линиями, отмечен зеленым цветом лампы "РАБОТА" на панели соответствующего ДИСП, резервный блок — желтым цветом.

### **2.1.2 Запуск блока БМАТС на базе АСМ.**

Запуск **БМАТС** выполняется автоматически при подаче электропитания. Для этого тумблер "ВКЛ" на панелях двух блоков ИПУ перевести в положение "ВКЛ". При этом светодиоды "ПИТ" должны загореться зеленым.. Если "ПИТ" светиться красным, нужно заменить соответствующий источник питания на аналогичный из комплекта ЗИП.

Затем, поочередно (в любом порядке) включить тумблеры "ПИТ" на панелях обоих АСМ. Светодиод "АВ ПИТ" должен загореться зеленым. Если светодиод включиться красным цветом, нужно заменить АСМ и повторить процедуру включения.

При нормальном запуске АСМ, по прошествии, приблизительно, 30-ти секунд, каждый из них произведет процедуру самотестирования и приступит к работе. Тот АСМ, который включится первым, возьмет на себя управление абонентскими линиями (светодиод «РАБОТА» загорится зеленым), а второй будет работать в режиме "горячего" резерва (светодиод «РАБОТА» загорится желтым), готовым в случае возникновения неисправности на «рабочем» АСМ перейти в режим управления блоком.

Перезапуск блока управления может быть произведен нажатием и удержанием втечение 5 секунд кнопки "Сброс" на лицевой панели АСМ.

ПЕРЕЗАПУСК БЛОКА УПРАВЛЕНИЯ ПРОИЗВОДИТСЯ ТОЛЬКО ПРИ ВОЗНИКНОВЕНИИ НЕРАЗРЕШИМЫХ АВАРИЙНЫХ СИТУАЦИЙ.

При перезапуске модуля АСМ, находящегося в режиме «РАБОТА», управление блоком автоматически перейдет резервному модулю АСМ, а все установленные соединения сохраняются. После загрузки управляющей программы в динамическую память встроенного компьютера она производит тестирование всех функциональных модулей блока и при исправности всех модулей АСМ переходит в режим «РЕЗЕРВ».

Как указывалось выше, блок, в настоящее время осуществляющий управление абонентскими линиями, отмечен зеленым цветом лампы "РАБОТА" на панели соответствующего АСМ, резервный блок — желтым цветом.

#### **2.1.3 Запуск блока БМАТС на базе АСМ-М.**

Запуск **БМАТС** выполняется автоматически при подаче электропитания. После включения тумблера "ПИТ" на панели АСМ-М светодиод "ПИТ" должен загореться зеленым. Если светодиод загорелся красным цветом, нужно заменить АСМ-М и повторить процедуру включения.

При нормальном запуске АСМ-М, по прошествии, приблизительно, 30-ти секунд, каждый из них произведет процедуру самотестирования и приступит к работе. В случае с двумя установленными блоками АСМ-М тот блок, который включится первым, возьмет на себя управление абонентскими линиями (светодиод «РАБОТА» загорится зеленым), а второй будет работать в режиме "горячего" резерва (светодиод «РАБОТА» загорится желтым (зелёный и красный одновременно)), готовым в случае возникновения неисправности на «рабочем» АСМ-М перейти в режим управления блоком.

Перезапуск блока управления может быть произведен нажатием и удержанием в течение 5 секунд кнопки "Сброс" на лицевой панели АСМ-М.

ПЕРЕЗАПУСК БЛОКА УПРАВЛЕНИЯ ПРОИЗВОДИТСЯ ТОЛЬКО ПРИ ВОЗНИКНОВЕНИИ НЕРАЗРЕШИМЫХ АВАРИЙНЫХ СИТУАЦИЙ.

#### **2.1.4 Запуск блока БМАТС на базе МКС-IP.**

Запуск **БМАТС** выполняется автоматически при подаче электропитания. После включения тумблера "ПИТ" на панели МКС-IP светодиод "ПИТ" должен загореться зеленым. Если светодиод загорелся красным цветом, нужно заменить МКС-IP и повторить процедуру включения.

При нормальном запуске МКС-IP, по прошествии, приблизительно, 30-ти секунд, каждый из них произведет процедуру самотестирования и приступит к работе. В случае с двумя установленными блоками МКС-IP тот блок, который включится первым, возьмет на себя управление абонентскими линиями (светодиод «РАБОТА» загорится зеленым), а второй будет работать в режиме "горячего" резерва (светодиод «РАБОТА» загорится желтым (зелёный и красный одновременно)), готовым в случае возникновения неисправности на «рабочем» МКС-IP перейти в режим управления блоком.

Перезапуск блока управления может быть произведен нажатием и удержанием в течение 5 секунд кнопки "Сброс" на лицевой панели МКС-IP.

ПЕРЕЗАПУСК БЛОКА УПРАВЛЕНИЯ ПРОИЗВОДИТСЯ ТОЛЬКО ПРИ ВОЗНИКНОВЕНИИ НЕРАЗРЕШИМЫХ АВАРИЙНЫХ СИТУАЦИЙ.

## **3. ВЫПОЛНЕНИЕ ПРОГРАММЫ БМАТС**

После включения питания БМАТС начинает работу, при этом управляет всеми абонентскими линиями один из управляющих блоков. Второй управляющий блок, если все его модули нормально функционируют, находится в состоянии "горячего" резерва. При возникновении неисправности в работающем управляющем блоке, таких как, выход из строя какого-либо модуля, пропадание одного или нескольких напряжений питания, выключение питания, или по желанию оператора, управление будет передано резервному управляющему блоку. Процедуру передачи управления необходимо избегать без крайней на то необходимости, так как при этом все установившиеся соединения будут разрушены, а все линии приведены в исходное состояние.

## **3.1. ОТОБРАЖЕНИЕ ИНФОРМАЦИИ О СОСТОЯНИИ БМАТС НА ТЕРМИНАЛЕ**

При запуске станции инициализируется экран состояния (ЭС) блока малой АТС. ЭС транслируется по каналу ЦТО, через коммуникационный порт RS-232A и непосредственно на дисплей монитора (только при наличие видеоадаптера во встроенном компьютере). Управление БМАТС, так же может проводиться от этих трех направлений. Но в каждый момент времени управление осуществляется от одного источника, который показывается на разделительной линии в центральной части экрана.

В верхней строке консоли справа выводится информация о типе платформы, на базе которой реализован БМАТС (ИНТ-512, АСМ и т.д), в скобках указано местоположение (левый или правый) в блоке.

Для БМАТС на базе ИНТ-512 и АСМ :

- Эскиз выводимого ЭС абонентских линий приведен на Рис.1.1.
- Эскиз выводимого ЭС соединительных линий на Рис.1.2.

Для БМАТС на базе АСМ-М и МСК-IP:

- Эскиз выводимого ЭС абонентских линий приведен на Рис.2.1.
- Эскиз выводимого ЭС ИКМ30 приведен на Рис.2.2.
- Эскиз выводимого ЭС ИКМ15приведен на Рис.2.3.
- Эскиз выводимого ЭС SHDSL приведен на Рис.2.4.

Как показано на рисунках, ЭС формально подразделяется на три основные информационные области. Верхняя область представляет собой двумерную таблицу текущих состояний абонентских и соединительных линий. Под ней располагается индикатор состояния клавиатуры оператора. Сообщение **<Клавиатура блокирована>** сообщает оператору о том, что

доступ к управлению для него закрыт. Разблокировать клавиатуру можно введением верного пароля. В случае, когда клавиатура разблокирована сообщение <Клавиатура блокирована> не выдается.

 Вторая область, левая нижняя, отражает текущее состояние некоторых основных параметров **БМАТС**. В третьей, правой нижней, области находится переключаемое окно, в котором может быть отображена кратко конфигурация нужной абонентской линии, ее текущее состояние, ее физические параметры или параметры абонентского комплекта.

| IF                                                                                                    |                           |              |                            |                              |                |                                          |                         |             |            | +БЛОК КОММУТАЦИИ АБОНЕНТСКИХ ЛИНИЙ + ИКМ3О/15=ИНТ-512=(левый)= |            |
|----------------------------------------------------------------------------------------------------|---------------------------|--------------|----------------------------|------------------------------|----------------|------------------------------------------|-------------------------|-------------|------------|----------------------------------------------------------------|------------|
| O                                                                                                    | 99100                     |              | 32                         | 99132                        |                | $\begin{bmatrix} 64 \\ 65 \end{bmatrix}$ | 99164                   |             | 96         | 99196                                                          |            |
|                                                                                                    | 99101                     |              | 33                         | 99133                        |                |                                          | 99165                   |             | 97         | 99197                                                          |            |
|                                                                                                    | 99102                     |              | 34                         | 99134                        |                | 66                                       | 99166                   |             | 98         | 99198                                                          |            |
| $\frac{1}{2}$                                                                                             | 99103                     |              | 35                         | 99135                        |                | 67                                       | 99167                   |             | 99         | 99199                                                          |            |
|                                                                                                    | 99104                     |              | 36                         | 99136                        |                | 68                                       | 99168                   |             | 100        | 99200                                                          |            |
| 4567                                                                                                    |                           |              | 37                         | 99137                        |                | 69                                       | 99169                   |             | 101        | 99201                                                          |            |
|                                                                                                    | 99105                     |              |                            |                              |                |                                          |                         |             |            |                                                                |            |
|                                                                                                    | 99106                     |              | 38                         | 99138                        |                | 70                                       | 99170                   |             | 102        | 99202                                                          |            |
|                                                                                                    | 99107                     |              | 39                         | 99139                        |                | 71                                       | 99171                   |             | 103        | 99203                                                          |            |
| 8                                                                                                    | 99108                     |              | 40                         | 99140                        |                | 72                                       | 99172                   |             | 104        | 99204                                                          |            |
| 9                                                                                                    | 99109                     |              | 41                         | 99141                        |                | 73                                       | 99173                   |             | 105        | 99205                                                          |            |
| 10                                                                                                    | 99110                     |              | 42                         | 99142                        |                | 74                                       | 99174                   |             | 106        | 99206                                                          |            |
| 11                                                                                                    | 99111                     |              | 43                         | 99143                        |                | 75                                       | 99175                   |             | 107        | 99207                                                          |            |
| 12                                                                                                    | 99112                     |              | 44                         | 99144                        |                | 76                                       | 99176                   |             | 108        | 99208                                                          |            |
| 13                                                                                                    | 99113                     |              | 45                         | 99145                        |                | 77                                       | 99177                   |             | 109        | 99209                                                          |            |
| 14                                                                                                    | 99114                     |              | 46                         | 99146                        |                | 78                                       | 99178                   |             | 110        | 99210                                                          |            |
| 15                                                                                                    | 99115                     |              | 47                         | 99147                        |                | 79                                       | 99179                   |             | 111        | 99211                                                          |            |
| 16                                                                                                    | 99116                     |              | 48                         | 99148                        |                | 80                                       | 99180                   |             | 112        | 99212                                                          |            |
| 17                                                                                                    |                           |              | 49                         |                              |                | 81                                       |                         |             | 113        | 99213                                                          |            |
|                                                                                                    | 99117                     |              |                            | 99149                        |                |                                          | 99181                   |             |            |                                                                |            |
| 18                                                                                                    | 99118                     |              | 50                         | 99150                        |                | 82                                       | 99182                   |             | 114        | 99214                                                          |            |
| 19                                                                                                    | 99119                     |              | 51                         | 99151                        |                | 83                                       | 99183                   |             | 115        | 99215                                                          |            |
| 20                                                                                                    | 99120                     |              | 52                         | 99152                        |                | 84                                       | 99184                   |             | 116        | 99216                                                          |            |
| 21                                                                                                    | 99121                     |              | 53                         | 99153                        |                | 85                                       | 99185                   |             | 117        | 99217                                                          |            |
| 22                                                                                                    | 99122                     |              | 54                         | 99154                        |                | 86                                       | 99186                   |             | 118        | 99218                                                          |            |
| 23                                                                                                    | 99123                     |              | 55                         | 99155                        |                | 87                                       | 99187                   |             | 119        | 99219                                                          |            |
| 24                                                                                                    | 99124                     |              | 56                         | 99156                        |                | 88                                       | 99188                   |             | 120        | 99220                                                          |            |
| 25                                                                                                    | 99125                     |              | 57                         | 99157                        |                | 89                                       | 99189                   |             | 121        | 99221                                                          |            |
| 26                                                                                                    | 99126                     |              | 58                         | 99158                        |                | 90                                       | 99190                   |             | 122        | 99222                                                          |            |
| 27                                                                                                    | 99127                     |              | 59                         | 99159                        |                | 91                                       | 99191                   |             | 123        | 99223                                                          |            |
| 28                                                                                                    | 99128                     |              | 60                         | 99160                        |                | 92                                       | 99192                   |             | 124        | 99224                                                          |            |
| 29                                                                                                    | 99129                     |              |                            | 99161                        |                | 93                                       | 99193                   |             | 125        | 99225                                                          |            |
|                                                                                                    |                           |              | 61                         |                              |                |                                          |                         |             |            |                                                                |            |
| 30                                                                                                    | 99130                     |              | 62                         | 99162                        |                | 94                                       | 99194                   |             | 126        | 99226                                                          |            |
| 31                                                                                                    | 99131                     |              | 63                         | 99163                        |                | 95                                       | 99195                   |             | 127        | 99227                                                          |            |
|                                                                                                    |                           |              |                            |                              |                |                                          |                         |             |            | = Конфигурация линии IF O/ O =                                 |            |
|                                                                                                    | Раб. лин.<br>0            |              |                            | TAPW <sub>9</sub> . PA60TA   | Блок           | PAGOTA                                   |                         | THN ABOHEHT |            | Категория 1                                                    |            |
|                                                                                                    | Нагрузка 7,6              |              |                            | <b><i>QMILLTP PAGOTA</i></b> | Дубль          | PE3EPB                                   | К. звонков              |             |            | 3 Затухание (дБ) 7                                             |            |
|                                                                                                    |                           |              |                            |                              | Цель ВС РАБОТА |                                          |                         |             |            | Разр. вых. на ГТС (УПАТС) НЕТ                                  |            |
| COCT.                                                                                                    | Р   Д  СИГНАЛИЗАЦИЯ)  НВП |              |                            |                              |                |                                          |                         |             |            | Разр. внешательства опер. НЕТ                                  |            |
|                                                                                                    | Интерф.<br>Сеть           |              | $=$ HOPMA                  | CИA                          |                |                                          |                         |             |            | Разр. исп. выделенную СП                                       | HET        |
| MКН                                                                                                    | BEB                       |              | $=$ HOPMA                  | ПЦС                          |                |                                          |                         |             |            | Разр. использов. пароль                                        | HET        |
|                                                                                                    | Коннут <b>.</b>           | Охрана=НОРНА |                            | $E-3$                        |                |                                          |                         |             |            | Разр. запрета входящей                                         | HET        |
| іксп                                                                                                    |                           | Hanp.        | $=$ HOPMA                  | $E-5$                        |                |                                          |                         | Разр. исп.  |            | "будильник"                                                    | HET        |
|                                                                                                    | и.п.с.н.<br>IANC          |              | $=$ HOPMA                  | AYC                          |                |                                          |                         |             |            |                                                                | HET        |
|                                                                                                    | Ист.25Гц                  |              |                            | псц                          |                |                                          |                         |             |            | Принимается запрос АОН.                                        | <b>HET</b> |
|                                                                                                    |                           | Батар.PE3EPB |                            |                              |                |                                          |                         |             |            | Разрешена переадресация                                        |            |
|                                                                                                    |                           |              |                            | псу                          |                |                                          |                         |             |            | Разр. "горячий" тепефон                                        | HET        |
| <b>OANY 1HBN</b><br>ИС. ПИТ.<br>COM1                                                                      |                           |              | <b><i><u>IRNEH</u></i></b> |                              |                |                                          | Разр. услуги по "FLASH" | <b>HET</b>  |            |                                                                |            |
| COCT.MOAT AK<br>PAGOTA<br>MT.1<br>Разр. уст. конференции<br>  0123456789ABCDEF   Разр. доступ к спецсвязи |                           |              |                            | HET                          |                |                                          |                         |             |            |                                                                |            |
| 13:32 29.03.11 <br>RNABB<br>ИП.2                                                                          |                           |              |                            |                              |                |                                          |                         |             | <b>HET</b> |                                                                |            |
| <del>ا</del> =س06.01.B3D9<br>$\overline{\phantom{a}}$ .Саратов=                                           |                           |              |                            |                              |                |                                          |                         |             |            |                                                                |            |

Рис.1.1.Вид экрана состояния абонентских линий БМАТС на базе ИНТ-512 и АСМ

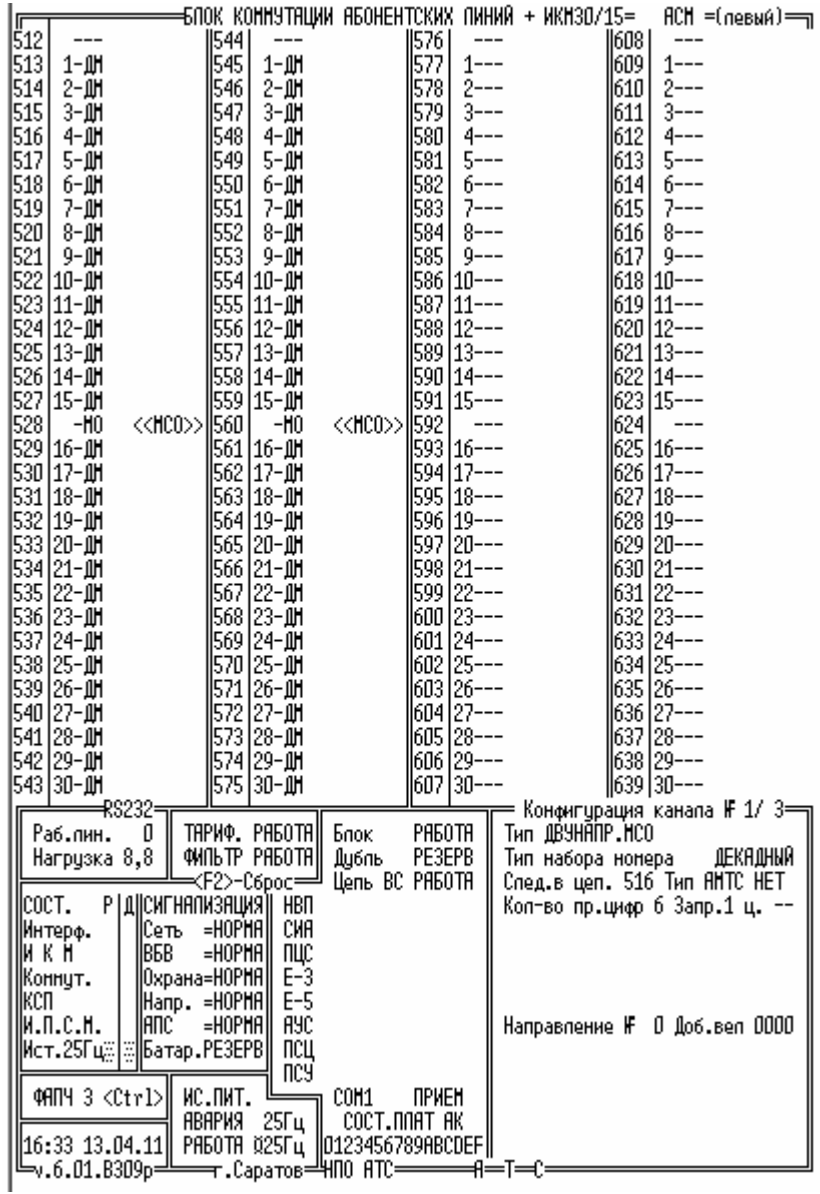

Рис.1.2. Вид экрана состояния соединительных линий БМАТС на базе ИНТ-512 и АСМ.

| 32<br>۵<br>796000<br>796032<br>64<br>796064<br>96  <br>796096                                        |            |
|----------------------------------------------------------------------------------------------------|------------|
|                                                                                                    |            |
| 1<br>33<br>97<br>796001<br>796033<br>65<br>796065<br>796097                                          |            |
| 34<br>98<br>796002<br>796034<br>66<br>796066<br>796098                                               |            |
| 35<br>67<br>99<br>796003<br>796035<br>796067<br>796099                                               |            |
| 796004<br>36<br>68<br>100<br>796100<br>796036<br>796068                                              |            |
| 37<br>69<br>101<br>796005<br>796037<br>796069<br>796101                                              |            |
| 234567<br>38<br>70<br>796070<br>102<br>796102<br>796006<br>796038                                    |            |
| 39<br>71<br>103<br>796103<br>796007<br>796039<br>796071                                              |            |
| 8<br>40<br>72<br>104<br>796104<br>796008<br>796040<br>796072                                         |            |
| 9<br>73<br>41<br>105<br>796009<br>796073<br>796105<br>796041                                         |            |
| 10<br>74<br>796010<br>42<br>796074<br>796106<br>796042<br>106                                        |            |
| 75<br>11<br>43<br>107<br>796107<br>796011<br>796043<br>796075                                        |            |
| 12<br>796012<br>44<br>796044<br>76<br>796076<br>108<br>796108                                        |            |
| 77<br>13<br>45<br>109<br>796013<br>796045<br>796077<br>796109                                        |            |
| 14<br>78<br>796014<br>46<br>110<br>796110<br>796046<br>796078                                        |            |
| 15<br>79<br>47<br>111<br>796111<br>796015<br>796047<br>796079                                        |            |
| 16<br>48<br>80<br>796016<br>796048<br>796080<br>112<br>796112                                        |            |
| 17<br>49<br>81<br>113<br>796113<br>796017<br>796049<br>796081                                        |            |
| 18<br>50<br>82<br>114<br>796018<br>796082<br>796114<br>796050                                        |            |
| 19<br>51<br>83<br>115<br>796019<br>796115<br>796051<br>796083                                        |            |
| 20<br>52<br>84<br>116<br>796116<br>796020<br>796052<br>796084                                        |            |
| 53<br>85<br>796021<br>796053<br>796085<br>117<br>796117                                              |            |
| $\frac{21}{22}$<br>54<br>86<br>118<br>796118<br>796022<br>796054<br>796086                           |            |
| 55<br>87<br>119<br>796119<br>796023<br>796055<br>796087                                              |            |
| 23<br>24<br>56<br>88<br>120<br>796024<br>796056<br>796088<br>796120                                  |            |
| 25<br>57<br>89<br>121<br>796121<br>796025<br>796057<br>796089                                        |            |
| 26<br>58<br>90<br>122<br>796122<br>796026<br>796058<br>796090                                        |            |
| 27<br>59<br>796027<br>91<br>796091<br>123<br>796123<br>796059                                        |            |
| 28<br>60<br>92<br>124<br>796060<br>796092<br>796124<br>796028                                        |            |
| 29<br>93<br>125<br>796029<br>61<br>796061<br>796093<br>796125                                        |            |
| 30<br>62<br>94<br>796030<br>796062<br>796094<br>126<br>796126                                        |            |
| 95<br>31<br>63<br>127<br>796063<br>796095<br>796031<br>796127                                        |            |
| —RS232=<br>Конфигурация линии IF 3/ 0 =                                                              |            |
| TAPW <sub>9</sub> . PA50TA<br><b>Блок (л)РАБОТА</b><br>Тип AБOHĒHT<br>Раб.лин.<br>32<br>Категория 1  |            |
| <b><i>CHILLTP PREOTRI</i></b><br>Нагрузка 0,8<br>Дубль (п)РЕЗЕРВ<br>К. звонков<br>2 Затухание (дБ) 7 |            |
| WKM30 <del>† W</del> KM15=<br>Разр. вых. на ГТС (УПАТС) НЕТ                                          |            |
| 0123<br>COCT.<br>Р   Д  СИГНАЛИЗАЦИЯ   <br>01234567<br>Разр. уведоня. о входящем НЕТ                 |            |
| ****<br>$=$ HOPMAI<br>нвп<br> Интерф.<br>Сеть<br>Разр. исп. выделенную СП-                           | HET        |
| CMA<br>****<br>WКН<br>B5B<br>$=$ HOPMA<br>Разр. использов. пароль                                    | HET        |
| ***<br> Охрана=НОРНЯ <br>ПЦС<br>Коннут.<br>Разр. запрета входящей                                    | <b>HET</b> |
| $E-3$<br>****<br>Разр. исп. "будильник"<br>ксп<br>Hanp. =HOPHA                                       | HET        |
| $E-5$<br>***<br>Принимается запрос АОН                                                               | HET        |
| AYC<br>*ddek                                                                                         | 衈          |
| Разрешена переадресация<br>Разр. "горячий" тепефон<br>⋬⋿⋬⋿⋬⋵<br>псц<br>***                           | <b>HET</b> |
| Разр. услуги по "FLASH"<br><b>FBC</b><br>WKM3O-3 <ctrl>∥<br/>пся<br/>  :kolokok</ctrl>               | HET        |
| RNABBA<br> SHDSLÓ123456789ABCDEF  <br>Разр. уст. конференции                                         | <b>HET</b> |
| 16:39 13.04.11∥ PAБOTA¤ ∥AK/CNO123456789ABCDEF∥ Допп. паран. ООООООООООООООО                         |            |
| <del>⊥</del> −0.6.01.B317n                                                                           |            |

Рис.2.1. Вид экрана состояния абонентских линий БМАТС на базе АСМ-М и МКС-IP.

|                                                                                                    | $\frac{1}{2}$ MKH30 H3 $\frac{1}{2}$ MKH30 H3 $\frac{1}{2}$ MKH30 H3 $\frac{1}{2}$ MKH30 H3 $\frac{1}{2}$ MKH30 H3 $\frac{1}{2}$                                                                                                    |
|----------------------------------------------------------------------------------------------------|----------------------------------------------------------------------------------------------------|
| 544<br>---<br>$545$ 1---<br>546 2-册<br>547  <br>3-∭Н<br>548<br>4-lit<br>549 5-册<br>550<br>6-∭H<br>551<br>7-መ<br>552<br>8−∭H<br>553<br>  9−∭H<br>554 10-册<br>555 11-0H<br>556 12-册                                                                                                    | 576<br>---<br>   608   <br>609<br>577<br>1-∭<br>1-血<br>2−∭Մ<br>610<br>2-血<br>611<br>3-血<br>612<br>4-11<br>613<br>5-血<br>614<br>6-11<br>615<br>7-11<br>616<br>8-11<br>617 9-11<br>618 10-11<br>619 11-血<br>$620 12 - 11$<br>621 13-血<br>622 14-11<br>$623 15 - 11$<br>$ SIOKMP.  S92 ^{-1} - H0 \leq RIO>>  $<br>624<br>---<br>593 16-册<br>625 16-11<br>594 17-01<br>595 18-01<br>596 10- <sup>00</sup><br>626 17-11<br>594 17-11<br>595 18-595 18-11<br>595 18-19-11<br>595 12-1-11<br>595 12-1-11<br>598 22-11<br>508 22-11<br>602 22-11<br>602 22-11<br>602 22-11<br>603 22-11<br>504 22-11<br>504 22-11<br>504 22-11<br>504 22-11<br>504 22-11<br>504 22-11<br>504 22-11<br>622 13-д1<br>622 13-д1<br>623 23-д1<br>633 24-д1<br>633 24-д1<br>633 25-д1<br>633 25-д1<br>635 26-д1<br>635 26-д1<br>635 26-д1<br>635 27-д1<br>635 27-д1<br>635 28-д1 |
|                                                                                                    |                                                                                                    |
| СОСТ. Р Д  СИГНАЛИЗАЦИЯ  <br>***<br>$\ $ CeTb = HOPHA<br>HBU<br>CMA<br>MIK H<br>Konnyt.<br>Konnyt. Manp. = HOPHA<br>KCO Hanp. = HOPHA<br>MCT.25 LE MANP. = HOPHA<br>MCT.25 LE MANP. = HOPHA<br>MCT.25 LE MANP. = HOPHA<br>*dddy<br>ПЦС<br>*dolok<br>$E-3$<br>***<br>$E-5$<br>***<br>AYC<br>***<br>псц<br><b>stolok</b><br> HKH3O-3 <ctrl>   FBC<br/><math> </math>:#o#o#o#<br/>пся<br/>⇒ АВАРИЯ<br/>  SHDSLÓ123456789ABCDEF </ctrl> | Кол-во пр.цифр 5 Запр.1 ц. В1<br>Направление IF -- Доб.вел 0000                                                                                                    |
|                                                                                                    | $\begin{array}{c c c c} 3 & 11 & -4 & 12 & -111 & 15 & 13 & -101 & 15 & 14 & -111 & 15 & 15 & 14 & -111 & 15 & 15 & 14 & -111 & 15 & 15 & 15 & 14 & -111 & 15 & 15 & 15 & 14 & -111 & 15 & 15 & 15 & 15 & -111 & 15 & 15 & 15 & -111 & 15 & 15 & 15 & -111 & 15 & 15 & 15 & -111 & 15 & 15 & 15 & -1$                                                                                                    |

Рис.2.2. Вид экрана состояния ИКМ30 на базе АСМ-М и МКС-IP.

| $\rightleftharpoons$ WKM15 $\texttt{H\!H\!D}, 1 \rightarrow$ | $\Longrightarrow$ WKM15 HHP2,3 $\daleth$ |                         | ===== ИКН15 HH4,5 = ACH-H ИКН15 HH6,7 == п                     |
|--------------------------------------------------------------|------------------------------------------|-------------------------|----------------------------------------------------------------|
| 640<br>---                                                   | 672<br>$---$                             | 704                     | ---<br>736<br>737                                              |
| 641<br>$1--$                                                 | 673.<br>$1 - - -$                        | 705                     | $1 - - -$<br>$1 - - -$                                         |
| 642<br>$2--$                                                 | $2--$<br>6741                            | 706                     | $2--$<br>$2---$<br>738                                         |
| 643<br>3---                                                  | 675<br>$3---$                            | 707.                    | $3---$<br>739<br>3---                                          |
| 644<br>$4--$<br>645<br>$5--$                                 | $4^{--}$<br>676                          | 708 I                   | 4---<br>740 I<br>4---<br>741<br>5---<br>5---                   |
| 646<br>6---                                                  | 677<br>5---<br>678<br>6---               | 709.<br>710 I           | 7421<br>6---<br>ճ–––                                           |
| 647<br>$7--$                                                 | 679<br>7---                              | 711                     | 743<br>7---<br>7---                                            |
| 648<br>$8--$                                                 | 680<br>8---                              | 712                     | 744 I<br>8---<br>8---                                          |
| 649<br>$9--$                                                 | 681<br>$9--$                             | 713                     | 745<br>9---<br>$9--$                                           |
| 650   10 ---                                                 | 682   10 ---                             | 714 10---               | 746   10---                                                    |
| 651 11 ---                                                   | 683 11---                                | 715   11---             | 747 11---                                                      |
| $652 \mid 12---$                                             | 684 12 ---                               | 716   12---             | 748 12---                                                      |
| 653 13 ---                                                   | 685 13---                                | 717                     | $13--$<br>749 13---                                            |
| 654 14 ---                                                   | 686 14 ---                               | 718   14---             | 750   14---                                                    |
| 655 15 ---                                                   | 115---<br>687                            | 719   15---             | 751   15---                                                    |
| 656<br>$---$                                                 | 688<br>---                               | 720                     | 752<br>$---$<br>---                                            |
| 657<br>1-12                                                  | 689<br>$1--$                             | 721                     | 753 <br>$1--$<br>$1--$                                         |
| 658<br>$2 - 12$                                              | 690 I<br>-2---<br>$3--$                  | 722  2---               | 754<br>$2--$                                                   |
| 659<br>$3---$<br>660<br>$4--$                                | 691<br>692<br>-4---                      | 723   3---<br>724  4--- | 755  <br>3---<br>756<br>4---                                   |
| 661<br>5---                                                  | 693<br>$5--$                             | 725                     | 5---<br>757<br>5---                                            |
| 662<br>6---                                                  | 6941<br>-6---                            | 726                     | 758<br>---- 1<br>6---                                          |
| 663<br>$7--$                                                 | 695<br>$7--$                             | 727 I                   | 759 I<br>7---<br>7---                                          |
| 664<br>$8--$                                                 | 696<br>-8---                             | 728                     | 760 I<br>$8^{--}$<br>$8---$                                    |
| 665<br>$9--$                                                 | $9--$<br>697                             | 729                     | $9--$<br>761<br>$9--$                                          |
| 666 10 ---                                                   | $698 10---$                              | 730   10---             | 762 10 ---                                                     |
| 667 11---                                                    | 699 11 ---                               | 731 11---               | 763 11 ---                                                     |
| $668$   12 - - -                                             | 700 12 ---                               | 732 12---               | 764 12 ---                                                     |
| 669 13 ---                                                   | 701 13 ---                               | 733 13---               | 765 13---                                                      |
| 670 14 ---                                                   | 702 14 ---                               | 734 14 ---              | 766 14 ---                                                     |
| 671   15---                                                  | 703 15 ---                               | 735   15---             | $767$ 15 ---                                                   |
| <del>⊣</del> RS232=                                          |                                          |                         | — Конфигурация канала IF 1/ 3—                                 |
| Раб. лин.<br>4                                               | TAPWO. PAGOTA                            | Блок (п)РАБОТА          | Тип НЕПОДКЛЮЧЕНА                                               |
|                                                              | Нагрузка 0,8    ФИЛЬТР РАБОТА            | Дубль(п)РЕЗЕРВ          | Тип набора нонера<br>ДЕКАДНЫЙ<br>След.в цеп. ---- Тип АНТС НЕТ |
| COCT.                                                        | Р   Д  СИГНАЛИЗАЦИЯ                      | 0123<br>01234567        | Кол-во пр.цифр 5 Запр.1 ц. --                                  |
| Сеть<br>Интерф.                                              | $=$ HOPHAI<br>нвп                        | ***                     |                                                                |
| IBEB<br>икн                                                  | CMA<br>$=$ HOPHA                         | *dddy                   |                                                                |
| Коннут.                                                      | Охрана=НОРНА  <br>ПЦС                    | ****                    |                                                                |
| ксп                                                          | $E-3$<br> Hanp. =HOPHA                   | *dddy                   |                                                                |
|                                                              | $E-5$                                    | ****                    | Направление IF -- Доб.вел 0000                                 |
|                                                              | AYC                                      | *dolok                  |                                                                |
| =⊄⊨Я=∏≕⊧                                                     | псц                                      | *dolok                  |                                                                |
| WKM3O-3 <ctrl>   FBC</ctrl>                                  | псу                                      | ***                     |                                                                |
|                                                              | <b>RBAPWS</b>                            | SHDSLÓ123456789ABCDEF   |                                                                |
|                                                              |                                          |                         |                                                                |
|                                                              |                                          |                         | ᆊMO ATᆗ<br>=⊪⊫⊪                                                |

Рис.2.3. Вид экрана состояния ИКМ15 на базе АСМ-М и МКС-IP.

| - SHDSL 1P3/0 一<br>$=$ SHDSL $1\overline{13}$<br>= SHDSL #3/2 = ACH-M= SHDSL #3/3 =<br>╔                                                  |                                |
|----------------------------------------------------------------------------------------------------|--------------------------------|
| Ï152<br>1216<br>1184<br>  1248<br>---<br>$---$<br>---                                                                                     |                                |
| 1153<br>1185<br>1217<br>$1 - - -$<br>1249<br>$1^{---}$<br>$1--$                                                                           | $1--$                          |
| 1154<br>1186<br>$2--$<br>1218<br>$2^{--}$<br>1250<br>2---                                                                                 | 2---                           |
| 1155<br> 1219  <br>1251<br>1187<br>$3---$<br>3---<br>$3---$                                                                               | 3---                           |
| 1156<br>1220  <br>1252<br>1188<br>$4^{--}$<br>$4--$<br>$4--$                                                                              | 4---                           |
| 1157<br>1189<br>1221<br>1253<br>5---<br>5---<br>5---                                                                                      | 5---                           |
| 1158<br>1190<br> 1222 <br>1254<br>6---<br>-6---<br>6---<br> 1159 <br>1223  <br>1255<br>$7--$<br> 1191<br>$7--$<br>7---                    | ճ–––<br>7---                   |
| 1160 <br>1192<br>12241<br>1256<br>$8--$<br>- 8---<br>8---                                                                                 | 8---                           |
| 1161 <br> 1225  <br>1257  <br> 1193 <br>-9---<br>-9--<br>$9--$                                                                            | 9---                           |
| 1194 10---<br>1162   10---<br>1226   10---                                                                                                | 1258   10---                   |
| 1163   11---<br>1195 11---<br> 1227   11---                                                                                               | 1259   11---                   |
| 1164   12---<br>  1196    12---<br> 1228   12---                                                                                          | 1260   12---                   |
| 1165 13 ---<br>  1197  13---<br>1229   13---                                                                                              | 1261   13---                   |
| 1166   14---<br> 1198   14---<br> 1230   14---                                                                                            | 1262   14---                   |
| 1199    15---<br>1167   15---<br> 1231   15---                                                                                            | 1263 15 ---                    |
| 1168   16---<br>1200   16---<br>1232   16---                                                                                              | 1264  16---                    |
| 1169   17---<br>ll1201   17---<br> 1233   17---                                                                                           | 1265   17---                   |
| 1170   18---<br>l1234 l 18---<br> 1202   18---                                                                                            | 1266   18---                   |
| 1235 19---<br>1171   19---<br>ll1203   19---                                                                                              | 1267   19---                   |
| 1172   20---<br>  1204  20---<br>1236 20---<br>1173   21---<br>  1205   21---<br>1237 21---                                               | 1268 20 ---<br>1269 21 ---     |
| 1174   22---<br>1206 22---<br> 1238   22---                                                                                               | 1270   22---                   |
| 1175   23---<br> 1239   23---<br>  1207  23---                                                                                            | 1271   23---                   |
| 1176 24---<br>1240 24---<br> 1208   24---                                                                                                 | 1272   24---                   |
| 1177   25---<br>  1209   25---<br>1241   25---                                                                                            | 1273   25---                   |
| 1178   26---<br>  1210   26---<br> 1242   26---                                                                                           | 1274  26---                    |
| 1179   27---<br>  1211   27---<br> 1243   27---                                                                                           | 1275   27-                     |
| 1180   28---<br>  1212   28---<br>1244   28 ---                                                                                           | 1276   28---                   |
| 1245   29---<br>1181   29---<br>  1213   29---                                                                                            | 1277   29 - - -                |
| 1182 30 ---<br>1246 30 ---<br>  1214 30---                                                                                                | 1278   30---                   |
| $\parallel$ 1279<br>1183<br>1215<br>1247<br>---                                                                                           |                                |
| $\R$ S232=<br>TAPWO. PAGOTA <br>4                                                                                                    | = Конфигурация канапа IF 0/19= |
| Enok (n)PAEOTA<br>Тип НЕПОДКЛЮЧЕНА<br>Раб.пин.<br><b><i>CHILLTP PAGOTAL</i></b><br>Нагрузка 0,8 ∥<br>Дубль (п)РЕЗЕРВ<br>Тип набора нонера | <b>ЛЕКАЛНЫЙ</b>                |
|                                                                                                    | Cneg.s yen. ---- Twn ANTC HET  |
| COCT.<br>Р   Д  СИГНАЛИЗАЦИЯ  <br>0123<br>01234567                                                                                        | Кол-во пр.цифр 5 Запр.1 ц. --  |
| $=$ HOPHA<br>****<br>HBU<br> Интерф.<br> Сеть                                                                                             |                                |
| икн<br>IBEB.<br>$=$ H $0$ P $H$ A $\parallel$<br>CMA<br>*ddek                                                                             |                                |
| Коннут.<br>  Охрана=НОРНА  <br>ПUС<br>*dddy:                                                                                              |                                |
| Hanp. =HOPHA<br>ксп<br>$E-3$<br>*dddy:                                                                                                    |                                |
| $E-5$<br>*dddy:                                                                                                    | Направление № -- Доб.вел ОООО  |
| AYC<br>*dddy                                                                                                    |                                |
| =⊄⊨ਸੀ=∏≕⊨<br>* *<br>псц                                                                                                    |                                |
| WKM3O-3 <ctrl>∥<br/><b>LBC</b><br/><b>Notokok</b><br/>псу</ctrl>                                                                          |                                |
| SHDSLÓ123456789ABCDEF<br><b>RBAPWA</b><br> 16:41 13.04.11   PAGOTA¤   AK/CN0123456789ABCDEF                                               |                                |
|                                                                                                    |                                |

Рис.2.4. Вид экрана состояния SHDSL на базе АСМ-М и МКС-IP.

Верхняя таблица разделена на четыре равные части, каждая из которых состоит из трех колонок (полей). В крайнем левом поле каждой части выведены физические (порядковые) номера абонентских линий, текущие состояния которых отображаются в колонках справа. Поскольку одновременно на экране могут быть отображены состояния только ста двадцати восьми линий, просмотреть состояния других линий можно "листая" экран клавишами "Page Up" и "Page Down" или "Alt +№", где № - номер линии.

Курсором желтого цвета выделяется линия, параметры и состояние которой выводятся в правой нижней части экрана. Перемещать курсор по экрану можно при помощи клавиш " $\mathbb{N}$ ", " $\mathbb{U}$ ", " $\iff$ ", " $\Rightarrow$ ", "Home" и "End" или "Alt + $N_2$ ", где  $N_2$  - номер линии.

Во втором поле выводятся номера телефонов, закрепленные за соответствующими абонентскими линиями см. рис.2.1. или номера каналов и тип линий см. рис.2.2.

Вторая информационная область состоит из нескольких разделов. Первый раздел содержит информацию о нагрузке процессора. Здесь выведены значения следующих параметров:

- "Раб.лин." количество линий состоящие в настоящее время в очереди на обслуживание;
- "Нагрузка" оцениваемая по 10-ти бальной системе степень загруженности процессора.

Второй раздел отражает состояние тарификации и многоканального частотного фильтра, предназначенного для выделения частот в стандарте DTMF и запроса АОН (500 Гц).

Для тарификации выводится:

"РАБОТА" – соединения тарифицируются;

"АВАРИЯ" – тарификационный буфер переполнен.

Для фильтра выводится:

"РАБОТА" – фильтр работает без сбоев;

"АВАРИЯ" – в работе фильтра произошёл сбой.

В третьем разделе выводятся аварийные состояния, возникающие на подключенных к блоку потоках ИКМ-30 и/или ИКМ-15:

"НВП" - сигнализирующий об отсутствии входного потока;

- "ПЦС" сигнализирующий о потере цикловой синхронизации входного потока данных;
- "Е-3" сигнализирующий о превышении во входном потоке коэффициента ошибок «10 в минус третьей»;
- "Е-5" сигнализирующий о превышении во входном потоке коэффициента ошибок «10 в минус пятой»;
- "АУС" сигнализирующий о возникновении аварии на удаленной стороне;
- "ПСЦ" сигнализирующий о потере синхронизации в канале приема сигнализации («сверхцикловой» синхронизации);
- "ПСУ" сигнализирующий о потере синхронизации в канале сигнализации («сверхцикловой» синхронизации) на удаленной стороне;
- "СИА" сигнализирующий об аварии (2МГб поток пустой),

В четвертом разделе отображается состояние источников питания:

"Сеть" –внешнее напряжение в 220В;

"ВБВ" –напряжение на Блоке выпрямителей;

"Охрана" –состояние охранной сигнализации;

"Напр." – напряжение на выходе 60-ти вольтовых источников питания;

"АПС" – состояние аварийной пожарной сигнализации;

"Батар." – показывает режим работы аккумуляторной батареи относительно внешнего источника питания.

В пятом разделе отображается источник ФАПЧ, текущее время и дата. После нажатия клавиши "Ctrl" в этом разделе(левый нижний угол экрана) отображается информация о текущем состоянии устройства ФАПЧ

$$
\fbox{Text.} \varphi \text{as a } \begin{bmatrix} h \\ h \\ h \end{bmatrix}
$$

- "Тек. фаза" временной интервал между моментом прихода кадровой синхропосылки в принимаемом потоке и началом собственного кадра коммутатора. Нормальное значение, при правильной работе ФАПЧ, равно 7FFh-800h.;
- "Код ЦАП" 16-ти разрядный код ЦАП управляющего генератором тактовой частоты. Его значение располагается в диапазоне от 0 до FFFEh.

Шестой раздел отражает состояние блоков ГВС. В этом разделе выводится:

- "РАБОТА" ГВС работает без сбоев;
- "АВАРИЯ" в работе блока ГВС произошёл сбой или блок не установлен.

В седьмом разделе выводятся:

"Блок" – состояние управляющего блока;

"Дубль" – состояние дублирующего управляющего блока;

- "Цепь ВС" состояние цепи вызывного сигнала внутри БМАТС (для конструктива №1 и  $N_2$ );
- "COM1" состояние коммуникационного порта (для конструктива №1 и №2);
- Состояние модулей данного и дублирующего управляющего блока демонстрируется цветными колонками. Зеленый цвет позиции в соответствующей строке говорит о нормальной работе модуля, красный цвет — о его аварии.

В восьмом разделе выводится состояние плат SHDSL(для конструктива №3 и №4) и абонентских. Желтым цветом отмечаются платы АК, на которых имеются блокированные линии, либо линии, параметры которых находятся за пределом допустимых норм. При этом сами линии помечаются красным цветом номера. Номера плат АК отмечаются красным цветом, при обнаружении на ней аварии.

Третья информационная область представлена четырьмя переключаемыми окнами: "Конфигурация линии" (Рис.3.1 и Рис 3.2), "Состояние линии" (Рис.4.1 и рис 4.2), "Параметры линии" (Рис.5) и "Параметры абонентского комплекта" (Рис.6).

В первой строке окна "Конфигурация линии" выведен номер платы АК-32 и номер комплекта на плате, к которому подключена данная линия.

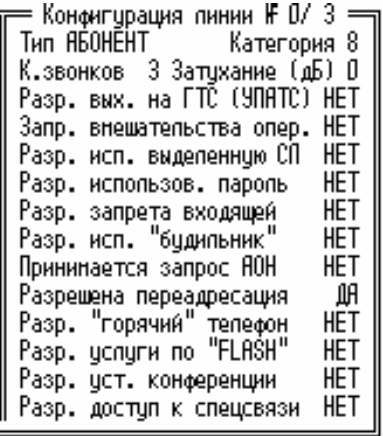

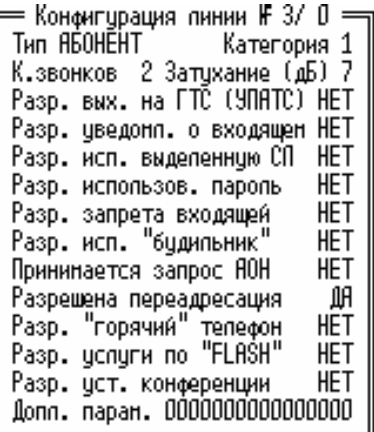

БМАТС на базе ИНТ-512 и АСМ БМАТС на базе АСМ-М и МКС-IP Рис.3.1 Окно "Конфигурация абонентской линии".

Параметр "Тип" может принимать значение "Не подключена", "Абонент", "Временно не подключена" и т.п. Параметры "Категория" (от 0 до 9), "К. звонков" (количество звонков от 0 до 15), и "Затухание" (затухание сигнала от 0 до 7 дБ) числовые, а остальные могут иметь два значения "Да" и Нет". Для БМАТС на базе АСМ-М и МКС-IP в последней строке приведены дополнительные параметры линии – 16 бит (бит имеет значение 0 или 1). Значения дополнительных параметров приведены ниже.

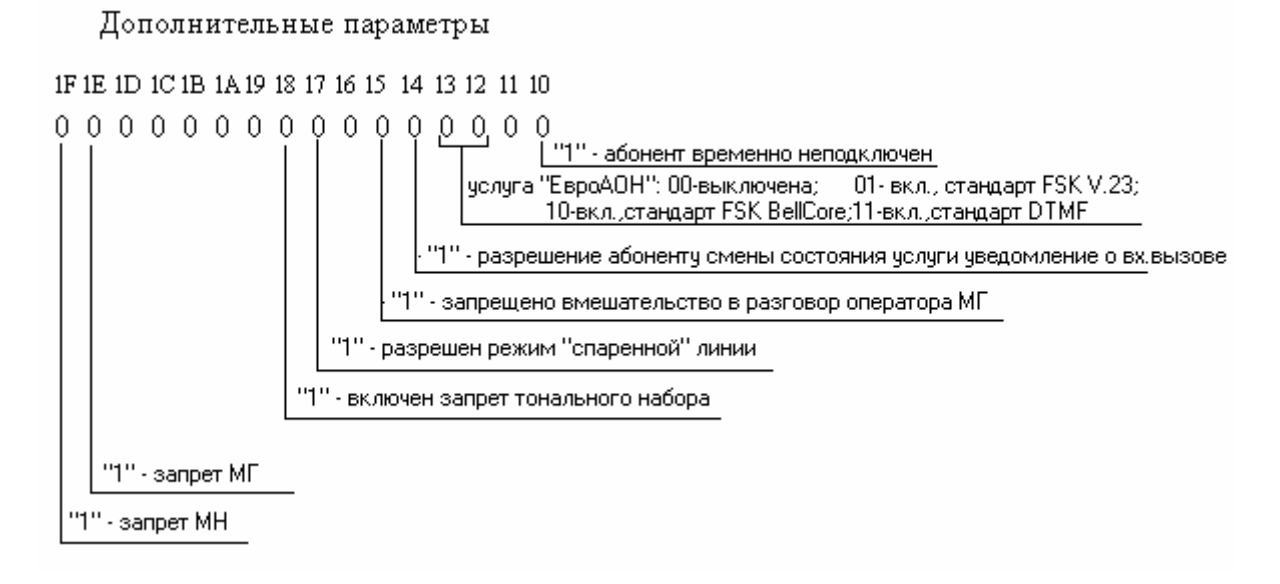

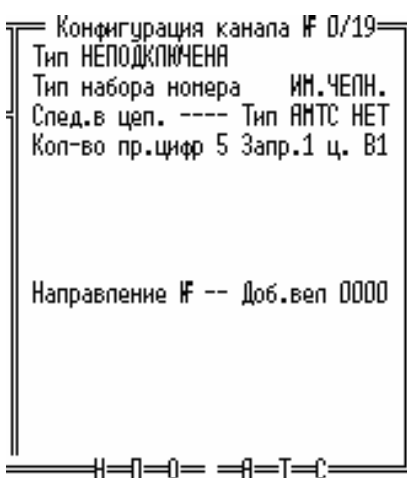

Рис.3.2 Окно "Конфигурация соединительной линии".

Параметр "Тип" может принимать значение "Не подключена", "Исходящая", "Входящая" и

т.п.

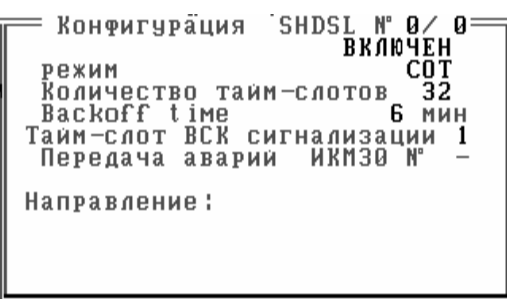

Рис.3.3 Окно "Конфигурация линий SHDSL" (конструктив №3 и №4)..

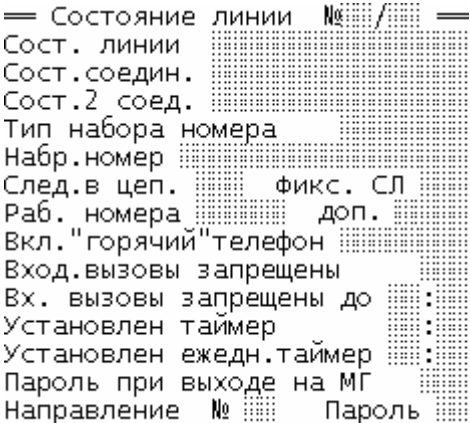

Рис.4.1 Окно "Состояние абонентской линии".

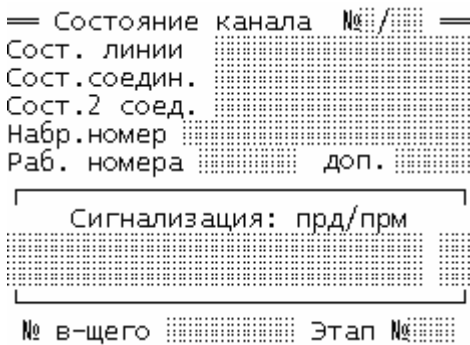

Рис.4.2 Окно "Состояние соединительной линии".

19

#### Состоянне **SHDSL**  $F \n 010 =$ **УСТАНОВКА РЕЖИЙА** Сост. линии **R1 R2 R3 R4 R5 R6 RT** 薑 Ë Ñ. скорость 薑  $\mathbf 0$ **backoff**  $\mathbf{u}$ COCT. SHDSL **PA3PUR 3**ran F 91 Версня ПО SHDSL 0.0 Рис.4.3 Окно "Состояние SHDSL"(конструктив №3 и №4)..

В окне "Состояние линии" номер выведен в том же виде, что и в окне конфигурации.

На рисунках 5 и 6 показаны окна абонентских комплектов и параметров линий плат АК-32, полученных при проведении измерений. В верхней строке каждого окна выводятся дата и время последнего измерения, а также номер платы и номер комплекта (или линии).

Параметры "Импульс", "Межимпульсная пауза", и "Уровень сигнала DTMF" обновляются каждый раз, когда абонент производит набор номера, остальные параметры только вследствие специальной процедуры измерения параметров линии.

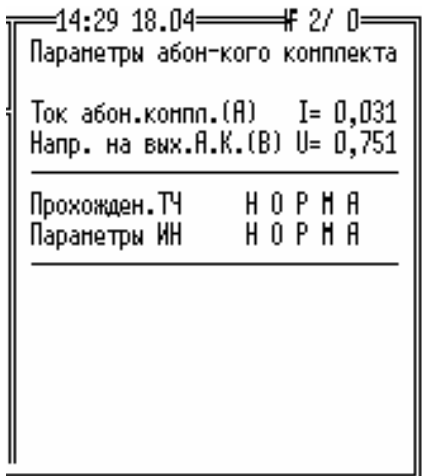

44:29 18.84 # 2/ ው Паранетры линии Инпульс (нс) Тни=--- Тнх=---ни падзаклет пля<br>Лерен.напр.на "а"(В) U= 0,017<br>Перен.напр.на "b"(В) U= 0,017<br>Перен.напр.на "b"(В) U= 0,015 переп. напр. на "а"(В) U= 0,184 пост. напр.на -а (в) о= 0,164<br>Пост. напр.на "b"(В) U= 0,006 Corp.waonau."a"(KOn) R=>10HOn<br>Conp.waonau."b"(KOn) R=>10HOn<br>Conp.waonau."b"(KOn) R=>10HOn<br>Conp.wa."a"w"b"(KOn) R=>10HOn Енкость линии (нкФ) С= 0,065 Сопротивл. линии (On) R=---

Рис.5. Окно "Параметры абонентского комплекта" Рис.6. Окно "Параметры линии"

Параметры абонентского комплекта обновляются только в процессе специальной процедуры измерения.

# **4. ИНТЕРФЕЙС ПОЛЬЗОВАТЕЛЯ**

Для удобства работы оператора, находясь в ЭС БМАТС, выделено несколько функциональных клавиш. Их назначение описано далее.

- "Ins"– разблокировка клавиатуры;
- "Del"– блокировка клавиатуры;
- $-$  "Alt" + "Ins" замена пароля;
- $-$  " $\leftarrow$ ", " $\rightarrow$ ", " $\leftarrow$ ", " $\leftarrow$ ", "PageUp", "PageDown", "Home" и "End" позиционирование курсора на нужную линию.
- "Alt" + "S" вход в основное меню управления блоком;
- "Alt" + "F1" вход в меню конфигурирования линиями блока;
- "Alt" + "F4" вход в меню управления ДВО;
- "F1" нажатие этой клавиши будет поочередно выводить окна "Конфигурация линии" и "Состояние линии" той линии, на которую в настоящее время указывает курсор.
- "F2" сброс ошибок фильтра. При нажатии этой клавиши ошибки фильтра по контрольной сумме и по тайм-ауту обнуляются.
- "F3" включение/отключение отображения принимаемой по соединительным линиям сигнализации. Отображение производится путем вывода напротив каждой линии двух битов принятой сигнализации;
- "F6" немедленное прекращение всех измерений.
- "F7" постановка линии на измерение. При нажатии этой клавиши будет произведено измерение параметров линии и абонентского комплекта. Необходимо следить за тем, чтобы линия в этот момент находилась в исходном состоянии, иначе появится сообщение с выводом причины невозможности проведения измерения.
- "Alt"+"F7"- постановка линий в очередь на измерение, начиная с текущей;
- "F8" действие этой клавиши аналогично "F7", но измеряться будут только параметры абонентского комплекта.
- "F9" измерение сопротивления шлейфа. Это измерение может проводиться только при поднятой трубке телефона. Поэтому, прежде чем проводить это измерение, нужно уведомить абонента и попросить его не опускать трубку на рычаг в течении некоторого времени (достаточно 7-10 секунд).
- "F10" нажатие этой клавиши будет поочередно выводить окна "Параметры линии" и "Параметры абонентского комплекта" той линии, на которую в настоящее время указывает курсор.
- "F11" включение звонкового напряжения на всех платах АК-32.

- "?" – сведения о системе ( только для конструктива №3 и №4).

#### **4.1. БЛОКИРОВКА И РАЗБЛОКИРОВКА КЛАВИАТУРЫ**

Для того, чтобы заблокировать клавиатуру, необходимо, находясь в экране состояния БМАТС, нажать клавишу "Del" , управлять БМАТС с клавиатуры будет невозможно до последующего разблокирования клавиатуры. Для разблокировки клавиатуры, необходимо, находясь в экране состояния БМАТС, нажать клавишу "Ins", при этом появится следующее окно:

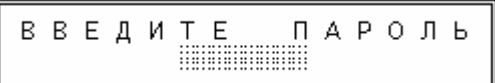

В данном окне, пользуясь клавишами "0" - "9" и "BACKSPACE", необходимо ввести пароль (от 1 до 8 цифр). После того, как пароль набран, нажатием клавиши "Enter" завершается ввод пароля и окно ВВОДА ПАРОЛЯ закрывается. Если пароль введен правильно, то сообщение **<Клавиатура блокирована>** на экране состояния БМАТС пропадает и оператор получает доступ к управлению. Если пароль введен не верно, то появляется окно:

> ПАРОЛЬ НЕВЕРНЫЙ. Нажмите <Esc> и повторите попытку.

После нажатия клавиши "Esc" вновь открывается окно для ввода пароля.

#### **4.2. ЗАМЕНА ПАРОЛЯ**

Для замены пароля, необходимо, находясь в экране состояния БМАТС, нажать клавиши "Alt + Ins", при этом появится окно для ввода старого пароля:

$$
\begin{array}{c}\n\mathbf{B} \mathbf{B} \mathbf{E} \mathbf{A} \mathbf{M} \mathbf{T} \mathbf{E} \qquad \mathbf{\Pi} \mathbf{A} \mathbf{P} \mathbf{O} \mathbf{J} \mathbf{b} \\
\hline\n\end{array}
$$

Процедура введения пароля описана в п. 4.1.

После правильного введения старого пароля появляется окно

ВВЕДИТЕ НОВЫЙ ПАРОЛЬ :::::::::::::::::::::

Процедура ввода нового пароля соответствует процедуре ввода старого пароля. После того, как новый пароль введен, и нажата клавиша "Enter", окно ВВЕДИТЕ НОВЫЙ ПАРОЛЬ закрывается и открывается окно, требующее подтверждение ввода нового пароля.

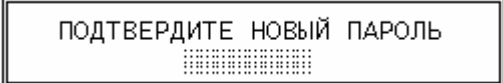

После повторного правильного введения нового пароля процедура замены пароля завершается , окно о подтверждении закрывается и новый пароль вступает в силу. Если при подтверждении новый пароль введен неверно появляется окно:

ПАРОЛЬ НЕВЕРНЫЙ, Нажмите <Esc> и повторите попытку.

После нажатия клавиши "Esc" вновь открывается окно для ввода старого пароля и процедуру замены пароля следует повторить.

## **4.3. ОСНОВНОЕ МЕНЮ УПРАВЛЕНИЯ БЛОКОМ**

Вызвать основное меню, находясь в экране состояния ЭС БМАТС (см. Рис.1.1., Рис.1.2., Рис.2.1., Рис.2.2., Рис.2.3., Рис.2.4.), можно нажав клавиши "Alt + S", при этом появится окно основного меню:

а) для БМАТС на базе ИНТ-512 и АСМ

ПЕРЕДАЧА КОНФИГУРАЦИИ РЕЗЕРВНОМУ БЛОКУ COXPAHEHME KOHONEYPALINN ПЕРЕЗАПУСК СИСТЕННОГО БЛОКА ВЫКЛ./ВКЛ. ПИТАНИЯ РЕЗЕРВНОМУ БЛОКУ **SCTAHOBKA ARTN** естяновка времени<br>НАЗНАЧЕНИЕ НОМЕРА КОММУТАТОРА В СЕТИ НАЗНАЧЕНИЕ ПУЛЬТОВОГО КАНАЛА НАЗНАЧЕНИЕ КАНАЛА ТАРИФИКАЦИИ ИЗНЕНЕНИЕ ЛИНЕЙНОЙ КОЛИРОВКИ ИКН

б) для БМАТС на базе АСМ-М и МКС-IP

ПЕРЕДАЧА КОНФИГУРАЦИИ РЕЗЕРВНОМУ БЛОКУ СОХРАНЕНИЕ КОНФИГУРАЦИИ ПЕРЕДАЧА УПРАВЛЕНИЯ РЕЗЕРВНОМУ БЛОКУ ПЕРЕЗАПУСК СИСТЕМНОГО БЛОКА УСТАНОВКА ДАТЫ УСТАНОВКА ВРЕМЕНИ НАЗНАЧЕНИЕ НОМЕРА КОММУТАТОРА В СЕТИ НАЗНАЧЕНИЕ ПУЛЬТОВОГО КАНАЛА НАЗНАЧЕНИЕ КАНАЛА ТАРИФИКАЦИИ

Клавишами "<sup>\*</sup>" и "↓" обеспечивается переход по разделам меню, клавишей "ENTER" выбор необходимого раздела. Клавиша "ESC" предназначена для выхода в ЭС БМАТС.

### **4.3.1 ПЕРЕДАЧА КОНФИГУРАЦИИ РЕЗЕРВНОМУ БЛОКУ**

При модифицировании каких-либо параметров конфигурации станции, все изменения автоматически передаются с работающего АСМ-М на резервирующий модуль. При замене модуля или расхождении в конфигурации работающего и резервирующего модуля, возникает необходимость передачи конфигурации с одного на другой. Для этого, необходимо выбрать курсором раздел ПЕРЕДАЧА КОНФИГУРАЦИИ РЕЗЕРВНОМУ БЛОКУ и нажать клавишу "ENTER".

ПРИМЕЧАНИЕ. Конфигурация передается всегда только от работающего блока к резервирующему. После завершения передачи, на резервирующем блоке происходит автоматическое сохранение конфигурации.

### **4.3.2. СОХРАНЕНИЕ КОНФИГУРАЦИИ**

Для сохранения внесенных в конфигурацию изменений необходимо выбрать курсором пункт СОХРАНЕНИЕ КОНФИГУРАЦИИ и нажать клавишу "ENTER". Сохранение производится как на работающем, так и на резервирующем блоке.

#### **4.3.3. ПЕРЕДАЧА УПРАВЛЕНИЯ РЕЗЕРВНОМУ БЛОКУ**

Интерфейс БМАТС позволяет оператору передавать управление на резервный блок, для этого, необходимо выбрать курсором пункт ПЕРЕДАЧА УПРАВЛЕНИЯ РЕЗЕРВНОМУ БЛОКУ и нажать клавишу "ENTER", после чего, на экране появится следующее окно:

> Подтвердите передачу управления резервному системному модулю. "Ү"- передать упрвление "N"- OTMEHa

В данном окне, при нажатии клавиши "Y", если резервный блок неисправен, выдается сообщение:

> Передача управления резервному системному модулю невозможна по причине его НЕИСПРАВНОСТИ.

В случае, если резервный блок исправен, и нажата клавиша "Y", выдается сообщение:

ВНИМАНИЕ! Производится передача управления резервному системному модулю.

и ожидается перехват работы резервирующим блоком. По истечении некоторого времени, резервирующий модуль должен встать в работу. При нажатии клавиши "N", происходит возврат в меню выбора разделов конфигурирования.

### **4.3.4. ПЕРЕЗАПУСК СИСТЕМНОГО БЛОКА**

Интерфейс БМАТС позволяет перезапустить системный блок нажатием кнопки "Сброс" на лицевой панели СИСТЕМНОГО БЛОКА(конструктив №1), на лицевой панели АСМ (конструктив

№2) и на лицевой панели АСМ-М(конструктив №3), но и с пульта оператора, выбрав курсором раздел ПЕРЕЗАПУСК СИСТЕМНОГО БЛОКА и нажав клавишу "ENTER", после чего, на экране появится следующее окно требующее подтверждения сброса:

$$
\begin{bmatrix} \text{Подтвердите} & \text{перезапуск} \\ \text{блока.} \\ \text{"Y"-- произвести} & \text{перезапуск} \\ \text{"N"-- отмена \end{bmatrix}
$$

При нажатии клавиши "N" в данном окне, произойдет выход в основное меню выбора разделов конфигурирования без каких-либо перезапусков.

При нажатии клавиши "Y" в данном окне, будет произведено сохранение конфигурации, после чего блок перезагрузится.

#### **4.3.5. УСТАНОВКА ДАТЫ**

Для изменения станционной даты, необходимо, находясь в основном меню, выбрать пункт УСТАНОВКА ДАТЫ, появится предложение ввести новую дату:

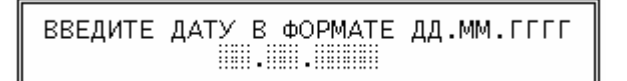

Для выхода в основное меню без набора новой даты, необходимо нажать "ESC", в противном случае, клавишами "0" - "9" необходимо набрать восемь цифр, по набору последней цифры происходит ввод в систему новой даты.

ПРИМЕЧАНИЕ. В случае работы блока в составе единой АТС, включающей в себя блок ТАРИФИКАЦИИ, синхронизация даты производится автоматически от тарификационного сервера.

### **4.3.6. УСТАНОВКА ВРЕМЕНИ**

Для изменения станционного времени, необходимо, находясь в основном меню, выбрать пункт меню УСТАНОВКА ВРЕМЕНИ, после чего появится предложение ввести новое время:

```
ВВЕДИТЕ ВРЕМЯ В ФОРМАТЕ ЧЧ:ММ
            mm nm
```
Для выхода в основное меню без набора нового времени, необходимо нажать "ESC", в противном случае, клавишами "0" - "9" необходимо набрать четыре цифры, по набору последней цифры происходит ввод в систему нового времени.

ПРИМЕЧАНИЕ. В случае работы блока в составе единой АТС, включающей в себя блок ТАРИФИКАЦИИ, синхронизация времени производится автоматически от тарификационного сервера.

#### **4.3.7. НАЗНАЧЕНИЕ НОМЕРА КОММУТАТОРА В СЕТИ**

При выборе пункта основного меню НАЗНАЧЕНИЕ НОМЕРА КОММУТАТОРА В СЕТИ, появляется окно:

> ВВЕДИТЕ НОМЕР КОММУТАТОРА В СЕТИ № (от 1 до 127)

Для выхода в основное меню без набора, необходимо нажать "ESC", в противном случае, клавишами "0" - "9" необходимо набрать номер от 1 до 127. Окончание ввода - клавиша "ENTER". Номер коммутатора должен быть уникальным для данной сети и вписан соответствующим образом в таблицу коммутаторов на блоке ТАРИФИКАЦИИ.

#### **4.3.8. НАЗНАЧЕНИЕ ПУЛЬТОВОГО КАНАЛА**

При выборе пункта основного меню НАЗНАЧЕНИЕ ПУЛЬТОВОГО КАНАЛА, появляется окно:

а) для БМАТС на базе ИНТ-512 и АСМ

ВВЕДИТЕ НОМЕР ПОТОКА ДЛЯ ТРАНСЛЯЦИИ ПУЛЬТОВОЙ ИНФОРНАЦИИ НБ (от 1 до 8, F- выкл.)

б) для БМАТС на базе АСМ-М и МКС-IP

ВВЕДИТЕ НОМЕР ПОТОКА ДЛЯ ТРАНСЛЯЦИИ ПУЛЬТОВОЙ ИНФОРМАЦИИ № 1 (от 1 до 4 для ИКМ-30, от 5 до 12 для ИКМ-15, от 13 до 28 для SHDSL,<br>FF- выкл.)

Для выхода в основное меню без набора, необходимо нажать "ESC", в противном случае, клавишами "1" - "9" набрать номер потока, в котором будет транслироваться пультовая информация или клавишу "F" –для удаления канала трансляции пультовой информации. Окончание ввода - клавиша "ENTER.

В данном случае имеются в виду потоки, работающие по протоколу МСО (внутристанционной сигнализации). ПУЛЬТОВОЙ КАНАЛ обязательно должен назначаться на поток, направленный в сторону центрального коммутатора, к которому подключен блок пульта. В случае включения БМАТС по потокам 2ВСК пультовой канал должен быть удалён.

Следует отметить, что если ПУЛЬТОВОЙ КАНАЛ назначается на поток ИМК-30 для конструктивов №1 и №2 номер канала должен иметь значение 1,3,5 или 7.

## **4.3.9. НАЗНАЧЕНИЕ КАНАЛА ТАРИФИКАЦИИ**

При выборе пункта основного меню НАЗНАЧЕНИЕ КАНАЛА ТАРИФИКАЦИИ, появляется окно:

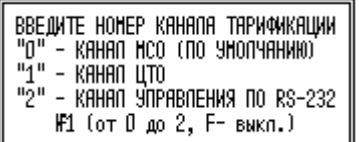

Для выхода в основное меню без набора, необходимо нажать "ESC", в противном случае, клавишами "0" - "2" набрать номер канала или клавишу "F" – для удаления канала. Окончание ввода - клавиша "ENTER.

В случае включения БМАТС в общую сеть коммутаторов по протоколу МСО, ТАРИФИКАЦИОННЫЙ КАНАЛ должен быть назначен на поток МСО (значение «0»). В варианте включения БМАТС в качестве отдельно стоящих оконечных АТС по потокам 2ВСК, но имеющих централизованное управление от БЛОКА ПУЛЬТА через выделенные постоянно проключенные каналы (ЦТО), ТАРИФИКАЦИОННЫЙ КАНАЛ должен быть назначен на канал ЦТО (значение «1»). Возможен ещё вариант, когда БМАТС работает без централизованного управления, а компьютер, на котором установлено ПО по сбору и хранению информации о длительности соединений, подключен непосредственно к блоку через COM-порт, ТАРИФИКАЦИОННЫЙ КАНАЛ должен быть назначен на COM-порт (значение «2»).

## **4.3.10. ПЕРЕКЛЮЧЕНИЕ СОМ-ПОРТА**

Данного пункта нет в меню для БМАТС на базе АСМ-М и МКС-IP.

При работе с блоком посредством сервисного компьютера, подключенным к разъему COMпорта, предусмотрена возможность работать с интерфейсом, как работающего модуля, так и с интерфейсом резервирующего модуля. Для передачи COM-порта на резервирующий модуль, необходимо выбрать курсором раздел ПЕРЕКЛЮЧЕНИЕ COM-ПОРТА и нажать клавишу "ENTER". Для возврата COM-порта на работающий системный модуль, необходимо на резервном системном модуле, в окне выбора разделов конфигурирования, выбрать курсором строку ПЕРЕКЛЮЧЕНИЕ COM-ПОРТА и нажать клавишу "ENTER".

## **4.3.11. ВЫКЛЮЧЕНИЕ / ВКЛЮЧЕНИЕ ПИТАНИЯ РЕЗЕРВНОМУ БЛОКУ**

Данного пункта нет в меню для БМАТС на базе АСМ-М и МКС-IP.

Интерфейс БМАТС позволяет Выключение / Включение питания резервному блоку не только кнопкой на лицевой панели ИПУ, но и с пульта оператора, выбрав курсором раздел ВЫКЛ. / ВКЛ. ПИТАНИЯ РЕЗЕРВНОМУ БЛОКУ и нажав клавишу "ENTER", после чего, на экране появится следующее окно требующее подтверждения:

Если питание резервного блока было включено:

Подтвердите выключение питания резервному системному блоку.<br>"Ү"- выключить питание "N"- отмена

Если питание резервного блока было выключено:

Подтвердите включение питания резервному системному блоку. включить питание 'N"- отмена

При нажатии клавиши "N" в данном окне, произойдет выход в основное меню выбора разделов конфигурирования без включения/выключения питания.

При нажатии клавиши "Y" в данном окне, произойдет включения/выключения питания резервному блоку.

ПРИМЕЧАНИЕ. Если во время, когда резервный блок выключен, произойдёт, по какой либо причине, останов, выключение или перезагрузка модуля, находящегося в работе, питание на резервном модуле автоматически включится.

## **4.3.12. ИЗМЕНЕНИЕ ЛИНЕЙНОЙ КОДИРОВКИ ИКМ**

Данного пункта нет в меню для БМАТС на базе АСМ-М и МКС-IP. При выборе данного пункта меню, открывается следующее окно:

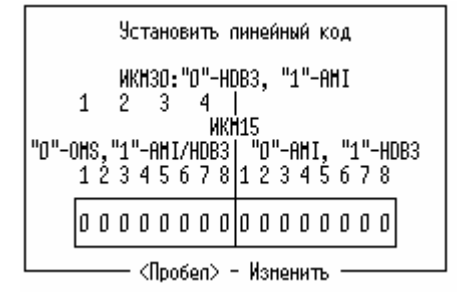

Для изменения кодировки надо клавишами " $\leftarrow$ ", " $\rightarrow$ " произвести позиционирование курсора на нужную позицию и клавишей "Пробел" изменить значение. Следует указать, что для установки кодировки AMI, HDB3 для ИКМ15, надо сначала в левой части окна установить бит под требуемым номером ИКМ15 в "1", затем переместить курсор в правую часть окна под требуемый номер

ИКМ15 и установить клавишей "Пробел" значение соответствующего бита ("0"-если кодировка AMI, "1"-если кодировка HDB3).

Окончание ввода - клавиша "ENTER.

### **4.4. МЕНЮ КОНФИГУРИРОВАНИЯ ЛИНИИ**

Для конфигурирования линии надо, находясь в экране состояния ЭС БМАТС клавишами  $\leftarrow$ ", ">", "^", "\", "PageUp", "PageDown", "Home" и "End"произвести позиционирование курсора на нужную линию и нажать клавиши "Alt + F1", при этом появится окно

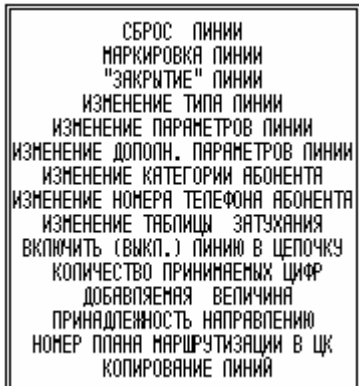

Клавишами " $\uparrow$ " и " $\downarrow$ " обеспечивается переход по разделам меню, клавишей "ENTER" выбор необходимого раздела. Клавиша "ESC" предназначена для выхода в ЭС БМАТС.

#### **4.4.1. СБРОС ЛИНИИ**

Спозиционировав клавишами " $\uparrow$ " и " $\downarrow$ " линейку на пункт меню СБРОС ЛИНИИ, и запустив его клавишей ENTER", мы увидим на экране окно, требующее подтверждения сброса:

Подтвердите сброс линии № В исходное состояние. "Ү"- сбросить линию<br>"N"- отмена

В данном окне будет указан номер той линии, на которой стоял курсор в экране состояний.

При нажатии клавиши "N" в данном окне, произойдет выход в меню конфигурирования линии без сброса линии.

При нажатии клавиши "Y" в данном окне, произойдет сброс линии в исходное состояние, если тип линии не ЦТО, не МСО, не ППК. В противном случае выдается сообщение о невозможности сброса:

> НЕВОЗМОЖНО сбросить ЭТУ линию в исходное состояние

#### **4.4.2. МАРКИРОВКА ЛИНИИ**

"Маркировка" линии заключается в том, что на нее подается питание и транслируются короткие сигналы частотой 1кГц. При помощи этой функции легко отыскивать линию на кроссе, в пучке кабеля и т.д. при помощи микротелефона. Линия остается "маркированной" постоянно, пока ее не приведут в исходное состояние.

Для маркировки линии, необходимо, выбрать в ЭС БМАТС курсором нужную линию, после чего, вызвать меню конфигурирования линии ("Alt + F1"), находясь в меню конфигурирования линии, выбрать курсором пункт меню МАРКИРОВКА ЛИНИИ, запустив его клавишей ENTER", мы увидим на экране окно, требующее подтверждения маркировки

Подтвердите "маркировку" линию

В данном окне будет указан номер той линии, на которой стоял курсор в экране состояний. При нажатии клавиши "N" в данном окне, произойдет выход в меню конфигурирования линии без маркировки линии, если ранее она не была маркирована или сброс маркировки, если линия ранее была маркирована.

При нажатии клавиши "Y" в данном окне, произойдет маркировка линии, если тип линии не ЦТО, не МСО и не ППК. В противном случае выдается сообщение о невозможности маркировки:

> **НЕВОЗМОЖНО** "маркировать" ЭТУ линию.

## **4.4.3. "ЗАКРЫТИЕ"ЛИНИИ**

Спозиционировав клавишами " $\uparrow$ " и " $\downarrow$ " линейку в меню конфигурирования линии на пункт "ЗАКРЫТИЕ" ЛИНИИ, и запустив его клавишей ENTER", мы увидим на экране окно, требующее подтверждения закрытия:

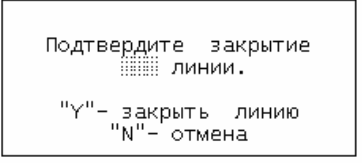

В данном окне будет указан номер той линии, на которой стоял курсор в экране состояний. При нажатии клавиши "N" в данном окне, произойдет выход в меню конфигурирования линии

без закрытия линии.

При нажатии клавиши "Y" в данном окне, произойдет "закрытие" линии, если тип линии не ЦТО, не МСО, не ППК. В противном случае выдается сообщение о невозможности этого:

**НЕВОЗМОЖНО** "закрыть" ЭТУ линию.

ВНИМАНИЕ! Информация о «закрытие» линии не хранится и не передаётся на резервный модуль. По-этому, при передаче управления или перезагрузке системного модуля, произойдёт сброс «закрытых» линий в исходное состояние.

### **4.4.4. ИЗМЕНЕНИЕ ТИПА ЛИНИИ**

Спозиционировав клавишами "↑" и "↓" линейку в меню конфигурирования линии на пункт ИЗМЕНЕНИЕ ТИПА ЛИНИИ, и запустив его клавишей ENTER", мы увидим на экране одно из следующих окон:

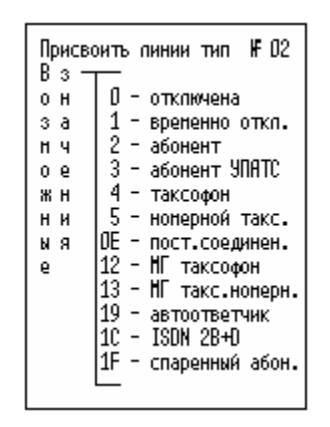

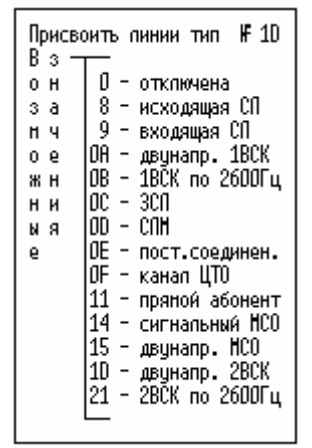

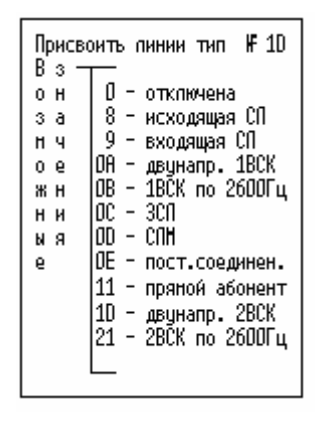

Для абонентской линии Для цифровой соединительной линии

Для аналоговой соединительной линии

В строке ТИП ЛИНИИ, клавишами "0" - "F", вводится двузначное число, соответствующее выбираемому типу.

После того, как номер типа линии набран, для его присвоения, необходимо нажать клавишу "ENTER" Если выбран недопустимый тип линии для данного блока, то появляется сообщение:

```
НЕВОЗМОЖНО ПРИНЯТЬ
 ЭТО значение!
          <Еѕс>и
 Нажмите
повторите операцию.
```
## **4.4.5. ИЗМЕНЕНИЕ ПАРАМЕТРОВ ЛИНИИ**

Спозиционировав клавишами "" и " $\downarrow$ " линейку в меню конфигурирования линии на пункт ИЗМЕНЕНИЕ ПАРАМЕТРОВ ЛИНИИ, и запустив его клавишей ENTER", мы увидим на экране одно из следующих окон:

31

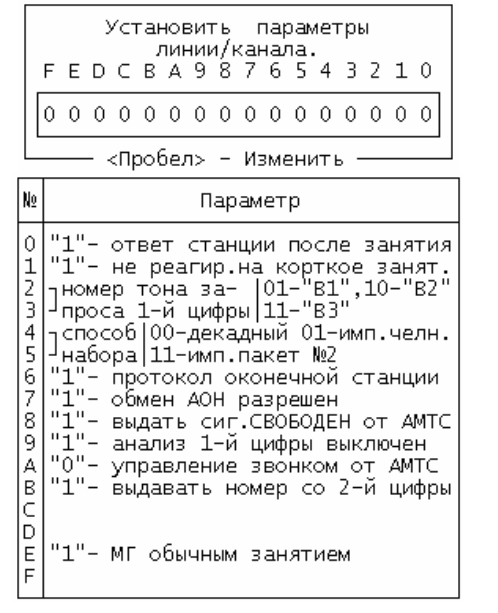

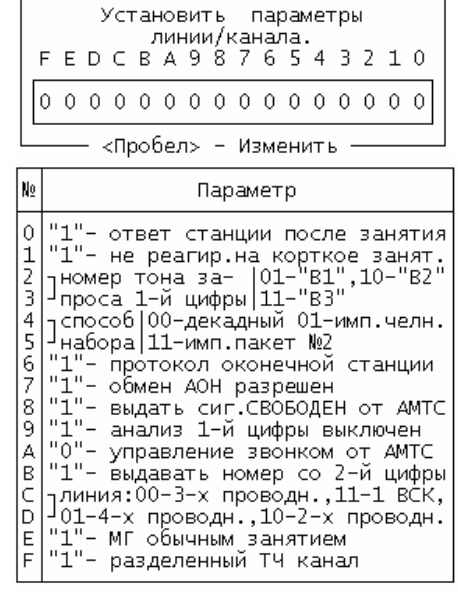

Для цифровой соединительной линии Для аналоговой соединительной линии

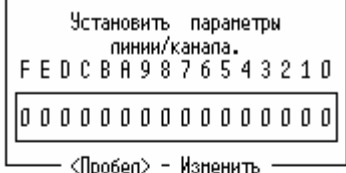

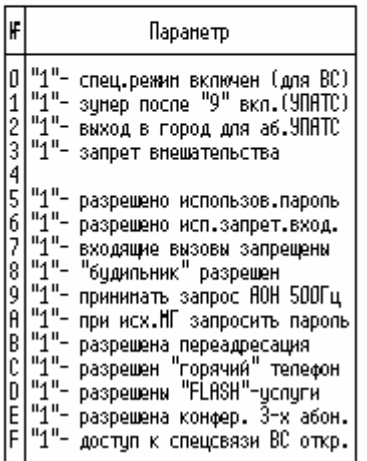

Для абонентской линии

 Для абонентской линии, если тип линии – ППК, 1-ый и 2-ой биты имеют следующие значения:

- 1-ый бит "0" нет выдачи сигнализации с канала "1" – проключена сигнализация с канала 2-ой бит – "1" – связь двух абонентских линий по
	- ППК (горячий телефон при поднятии трубки на одной линии ППК, автоматически идет вызов на вторую)

Окно разбито на две части, в верхней части окна отображаются флаги, включающие или выключающие соответствующие параметры. Для выбора модифицируемого параметра используются клавиши "-" и "->". Для модификации параметров используется клавиша "SPACE" ("ПРОБЕЛ"), при нажатии которой, значение флага инвертируется. После того, как все необходимые изменения флагов произведены, для их ввода в систему, необходимо нажать клавишу "ENTER". Для выхода из окна без запоминания изменений, предназначена клавиша "ESC". В нижней части окна находится описание значений флагов.

#### **4.4.6. ИЗМЕНЕНИЕ ДОПОЛНИТЕЛЬНЫХ ПАРАМЕТРОВ ЛИНИИ**

Спозиционировав клавишами "", и " $\downarrow$ " линейку в меню конфигурирования линии на пункт ИЗМЕНЕНИЕ ДОПОЛН. ПАРАМЕТРОВ ЛИНИИ, и запустив его клавишей ENTER", мы увидим на экране одно из следующих окон:

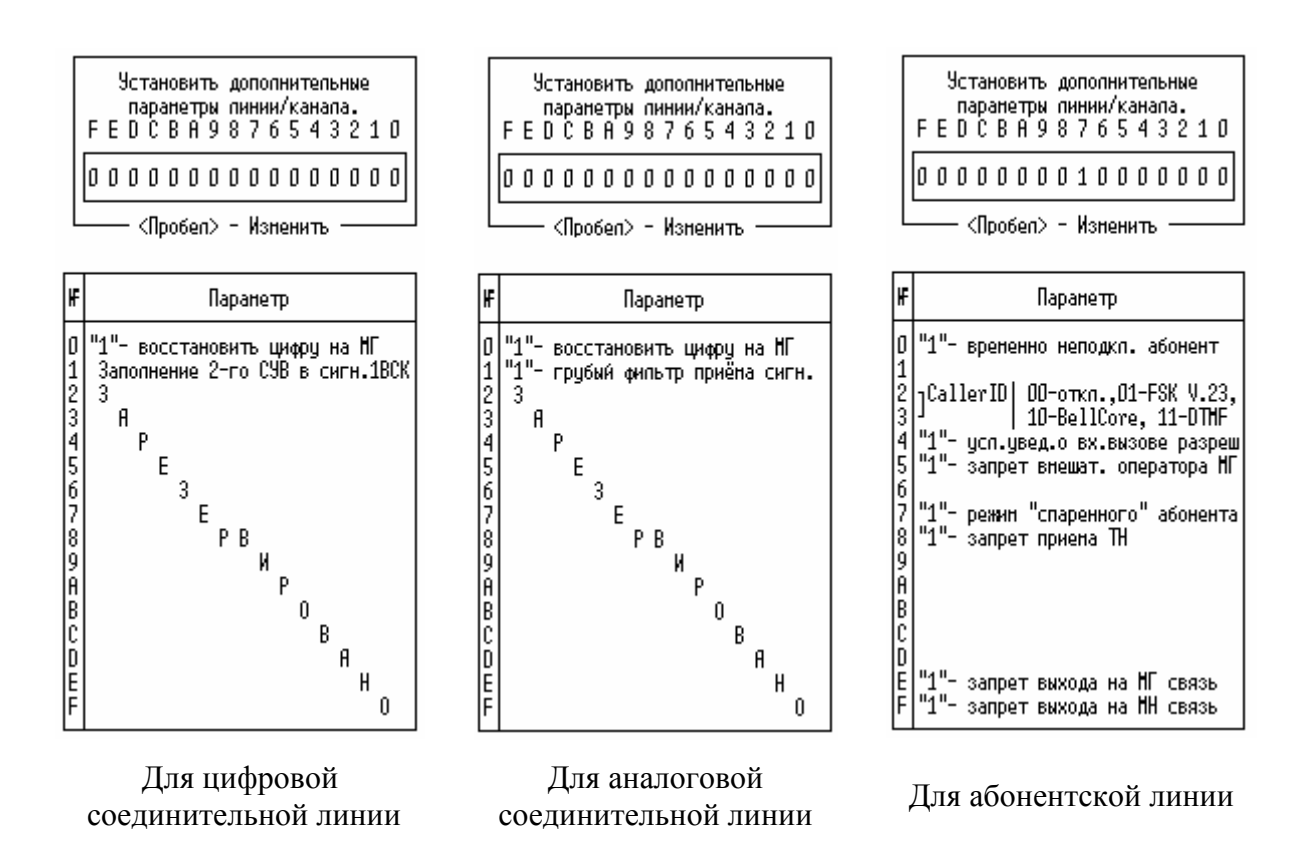

Изменение дополнительных параметров осуществляется аналогично изменению параметров линии см. п 4.4.5.

Следует указать, что режим спаренных абонентов устанавливается не типом линии (СПАРЕННЫЙ АБОНЕНТ), а 7-ым битом дополнительных параметров линии. 7-ой бит дополнительных параметров линии устанавливается в "1"; а типом линии "АБОНЕНТ" , "ВРЕМЕННО-НЕПОДКЛЮЧЕН" подключается или отключается абонент.

Для конструктивов №**1**(**ИНТ-512**) и №**2** (**АСМ**) спаренные абоненты должны быть подключены к соседним платам блока на линии с одним и тем же порядковым номером на плате(например к 0-ой линии 1-ой платы и и 0-ой линии 2-ой платы ).

Для конструктивов №**3**(**АСМ-М**) и №**4** (**МКС-IP, МКС-А**) спаренные абоненты должны быть подключены к двум соседним линиям одной и той же платы блока, начиная с четной (например к 18-ой и 19-ой линии, ошибка если к 17-ой и 18-ой).

## **4.4.7. ИЗМЕНЕНИЕ КАТЕГОРИИ АБОНЕНТА**

Для изменения категории абонента, необходимо, выбрать в ЭС БМАТС курсором линию, которой присвоен номер телефона данного абонента, после чего, вызвать меню конфигурирования

линии ("Alt + F1"), находясь в меню конфигурирования линии, выбрать курсором пункт меню **ИЗМЕНЕНИЕ КАТЕГОРИИ АБОНЕНТА**, на экране появится следующее окно:

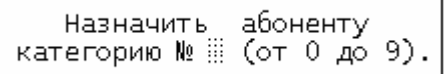

В данном окне клавишами "0" - "9" вводится новая категория и нажатием клавиши "ENTER", осуществляется присвоение новой категории абоненту и возврат в окно по физическим линиям, где она должна индицироваться в поле категории строки состояния линии. Для выхода из окна без изменений параметров абонента, необходимо нажать клавишу "ESC".

#### **4.4.8. ИЗМЕНЕНИЕ НОМЕРА ТЕЛЕФОНА АБОНЕНТА**

Спозиционировав клавишами "" и " $\downarrow$ " линейку в меню конфигурирования линии на пункт ИЗМЕНЕНИЕ НОМЕРА ТЕЛЕФОНА АБОНЕНТА, и запустив его клавишей ENTER", мы увидим на экране следующее оконо:

> Назначить абоненту номер **ШШШЕ (последние 4 цифры** номера; FFFF - очистить).

Для назначения номера телефона надо клавишами "0"-"9"ввести четыре последние цифры номера телефона. Для освобождения номера телефона надо нажать клавишу "F" четыре раза. Для выхода из окна с запоминанием нового значения, необходимо нажать "ENTER", для выхода без сохранения изменений, необходимо нажать "ESC".

Если назначается номер телефона на линию, тип которой не позволяет этого, выдается сообщение об ошибке

> НЕВОЗМОЖНО ЭТОЙ ЛИНИИ изменить данный параметр.

В случае назначения номера телефона, ранее назначенного другой линии, выдается сообщение:

> Введенный номер телефона в настоящее время назначен абонентской линии № .... Нажмите <Esc> для отмены операции, или <Enter> для назначения номера телефона выбранной линии и освобождения номера на линии № .

#### **4.4.9. ИЗМЕНЕНИЕ ТАБЛИЦЫ ЗАТУХАНИЯ**

Для выбора таблицы затухания сигналов, выдаваемых в телефонную линию, необходимо, находясь в меню конфигурирования линии, выбрать курсором пункт меню ИЗМЕНЕНИЕ ТАБЛИЦЫ ЗАТУХАНИЯ нажать клавишу "ENTER", после чего, на экране появится следующее окно:

> Включить затухание на линии ШДБ (от 0 до 7).

В окне выводится номер уже используемой таблицы, диапазон значений от 0 до 7, номер таблицы означает соответственно затухание от 0 дБ до -7дБ. Клавишами "0" - "7" вводится номер новой таблицы и нажатием клавиши "ENTER", осуществляется ввод в систему нового параметра. Для выхода из данного окна без запоминания изменений, необходимо нажать клавишу "ESC".

## **4.4.10. ВКЛЮЧИТЬ (ВЫКЛ.) ЛИНИЮ В ЦЕПОЧКУ**

Для организации замкнутых цепочек линий, необходимо, находясь в меню конфигурирования линии, выбрать курсором пункт меню ВКЛЮЧИТЬ (ВЫКЛ.) ЛИНИЮ В ЦЕПОЧКУ. После чего открывается окно:

Из данного окна в любой момент можно выйти без изменений нажатием клавиши "ESC.

Если необходимо исключить выбранную линию из цепочки, то находясь в данном окне, требуется нажать четыре раза клавишу "F" и нажать"ENTER", если цепочка состояла из двух линий, она будет полностью разрушена, если более, чем из двух линий, то после исключения, оставшиеся линии образуют новую замкнутую цепочку.

Если линии необходимо назначить следующего в цепочке, то, находясь в данном окне, необходимо ввести номер линии, которая и будет являться следующей. После набора и нажатия клавиши "ENTER", производится анализ, не находится ли уже, выбранная линия, в какой-либо цепи, в этом случае выдается сообщение

> В настоящее время линия № ШШЕ уже включена в цепочку с линией № ..... Нажмите <Esc> для отмены операции, или <Enter> для включения линии в цепочку с линией № Ш

При нажатия клавиши "ENTER", произойдет удаление линии из старой цепочки и включение ее в новую замкнутую цепочку линий.

### **4.4.11. КОЛИЧЕСТВО ПРИНИМАЕМЫХ ЦИФР**

Для изменения количества принимаемых от абонента цифр при обычном вызове, необходимо, находясь в меню конфигурирования линии, выбрать курсором пункт меню КОЛИЧЕСТВО ПРИНИМАЕМЫХ ЦИФР. После чего открывается окно:

> Установити количество принимаемых цифр ...

В этом окне клавишами "0" - "9" указывается необходимое число, нажатием клавиши "ENTER" введенный параметр запоминается и осуществляется возврат в предыдущее окно. Нажатие клавиши "ESC" приводит к выходу без изменений конфигурации

Данный параметр используется в комплексе с ДОБАВЛЯЕМОЙ ВЕЛИЧИНОЙ (см. п.4.4.12) и ДЛИНОЙ НОМЕРА В СТАНЦИИ, которую можно изменить только исползуя ПРОГРАММУ КОНФИГУРАЦИИ БМАТС (см. 643.ДРНК.509005 -01 34 01 "Руководство оператора. Программа конфигурации блока Малой АТС (версия для АСМ-М)" и 643.ДРНК.509004 -01 34 01- для БМАТС на базе ИНТ-512 и АСМ ), и предназначен для восстановления «умалчиваемых» цифр номера телефона.

## **4.4.12. ДОБАВЛЯЕМАЯ ВЕЛИЧИНА**

Для изменения добавляемой величины, необходимо, находясь в меню конфигурирования линии, выбрать курсором пункт ДОБАВЛЯЕМАЯ ВЕЛИЧИНА. После чего открывается окно:

> Установить добавляемую величину : ............

Клавишами "0" - "9" в строке ДОБАВЛ. ВЕЛИЧИНА вводится ее значение, после чего, нажатием клавиши "ENTER" осуществляется ее запоминание и выход в меню конфигурирования линии. Для выхода из данного окна без изменения добавляемой величины, необходимо нажать "ESC".

Данный параметр используется в комплексе с КОЛИЧЕСТВОМ ПРИНИМАЕМЫХ ЦИФР (см. п.4.4.11) и ДЛИНОЙ НОМЕРА В СТАНЦИИ, которую можно изменить только используя ПРОГРАММУ КОНФИГУРАЦИИ БМАТС (см. 643.ДРНК.509005 -01 34 01 "Руководство оператора. Программа конфигурации блока Малой АТС (версия для АСМ-М)" и 643.ДРНК.509004 - 01 34 01- для БМАТС на базе ИНТ-512 и АСМ), и предназначен для восстановления «умалчиваемых» цифр номера телефона.

#### **4.4.13. ПРИНАДЛЕЖНОСТЬ НАПРАВЛЕНИЮ**

Для изменения принадлежности направлению, необходимо, находясь в меню конфигурирования линии, выбрать курсором пункт меню ПРИНАДЛЕЖНОСТЬ НАПРАВЛЕНИЮ. После чего открывается окно:

> Включить линию в направление Naiii. (0-99, FF - исключить)

Клавишами "0" - "9" вводится номер направления, двойное нажатие клавиши "F" –для исключения из направления, после чего, нажатием клавиши "ENTER" осуществляется запоминание и выход в меню конфигурирования линии. Для выхода из данного окна без изменения, необходимо нажать "ESC".

## **4.4.14. НОМЕР ПЛАНА МАРШРУТИЗАЦИИ В ЦК**

Для изменения плана маршрутизации, необходимо, находясь в меню конфигурирования линии, выбрать курсором пункт меню НОМЕР ПЛАНА МАРШРУТИЗИЦИИ В ЦК. .После чего открывается окно:

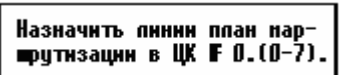

Клавишами "0" - "7" вводится номер плана, после чего, нажатием клавиши "ENTER" осуществляется запоминание и выход в меню конфигурирования линии. Для выхода из данного окна без изменения, необходимо нажать "ESC".

#### **4.4.15. КОПИРОВАНИЕ ЛИНИЙ**

Интерфейс БМАТС предоставляет пользователю следующую возможность: для последовательной (расположенной друг за другом) группы линий имеющей один и тот же тип линий, параметры, категорию, количество принимаемых цифр, добавляемую величину и принадлежность к направлению вводить эти значения на целую группу линий. Для этого необходимо, находясь в меню конфигурирования линии, выбрать курсором пункт меню КОПИРОВАНИЕ ЛИНИЙ.

После чего открывается окно:

Скопировать тип, паракатегорию, кометры, лич. прин. цифр, добавл. величину и принадлежн. к напр. для линий, начиная со следующей.

Клавишами "0" - "9" вводится количество линий в группе (от 1 до 511), нажатием клавиши "ENTER" осуществляется запоминание и выход в меню конфигурирования линии. Для выхода из данного окна без изменения, необходимо нажать "ESC". После нажатия клавиши "ENTER" тип линии, на которой стоял курсор в ЭС БМАТС, ее параметры, категория, количество принимаемых цифр, добавляемая величина и принадлежность к направлению скопируются на группу линий, начиная со следующей после нее.

### **4.5. МЕНЮ УПРАВЛЕНИЯ ДВО**

Для установки дополнительных видов обслуживания надо, находясь в экране состояния ЭС БМАТС клавишами " $\leftarrow$ ", " $\rightarrow$ ", " $\downarrow$ ", "PageUp", "PageDown", "Home" и "End" произвести позиционирование курсора на нужную линию и нажать клавиши "Alt + F4", при этом появится окно

> УСТАНОВИТЬ ПАРОЛЬ ДЛЯ АБОНЕНТА УСТАНОВИТЬ "ГОРЯЧИЙ" ТЕЛЕФОН ИЗМЕНЕНИЕ НОМЕРА ТЕЛЕФОНА УПАТС УСТАНОВИТЬ ПЕРЕАДРЕСАЦИЮ ВЫЗОВОВ КОЛИЧЕСТВО ЗВОНКОВ ДО ПЕРЕАДРЕС.

Клавишами "↑" и "↓" обеспечивается переход по разделам меню, клавишей "ENTER" выбор необходимого раздела. Клавиша "ESC" предназначена для выхода в ЭС БМАТС.

#### **4.5.1. УСТАНОВИТЬ ПАРОЛЬ ДЛЯ АБОНЕНТА**

Для назначения пароля на доступ к дополнительным видам обслуживания, необходимо выбрать раздел меню управления ДВО УСТАНОВИТЬ ПАРОЛЬ ДЛЯ АБОНЕНТА. После чего, на мониторе появится следующее окно:

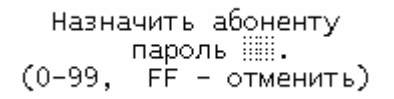

В строке ПАРОЛЬ отображается пароль, который уже установлен, или же в этой строке отображается число "FF", означающее, что пароль не установлен. В строке ПАРОЛЬ клавишами "0" - "9" набирается новый пароль - две десятичных цифры. Для ввода в систему нового пароля, необходимо, после его ввода в строке ПАРОЛЬ, нажать клавишу "ENTER", при этом старый пароль заменяется на новый. Если необходимо сбросить уже существующий пароль, то для этого необходимо два раза нажать клавишу "F" после чего нажать клавишу "ENTER". При нажатии клавиши "ESC", происходит возврат в меню ДВО, без изменений пароля.

## **4.5.2. НАЗНАЧИТЬ АБОНЕНТУ "ГОРЯЧИЙ" ТЕЛЕФОН**

Для назначения абоненту "горячего" телефона, необходимо выбрать раздел меню управления ДВО НАЗНАЧИТЬ АБОНЕНТУ "ГОРЯЧИЙ" ТЕЛЕФОН. После чего, на мониторе появится следующее окно:

( FF - отменить)

Под строкой "ГОРЯЧИЙ" ТЕЛЕФОН отображается номер "горячего" телефона, который уже установлен, или же в этой строке отображается число "FF", означающее, что "горячего" телефона нет. В окне клавишами "0" - "9" набирается новый номер - до восьми цифр. Этот номер не может быть междугородным. Для ввода в систему нового номера, необходимо, после его ввода нажать клавишу "ENTER", при этом старый "горячий" телефон заменяется на новый. Если необходимо сбросить уже существующий "горячий" телефон, то для этого необходимо два раза нажать клавишу "F" после чего нажать клавишу "ENTER". При нажатии клавиши "ESC", происходит возврат в меню ДВО, без изменений номера "горячего" телефона.

После того, как был назначен абоненту "горячий" телефон, при каждом поднятии абонентом микротелефонной трубки, станция будет самостоятельно производить соединение с нужным абонентом по истечении выдержки длительностью в пять секунд. До истечения выдержки времени абонент имеет возможность установить связь с любым другим абонентом. "Горячий" телефон не оказывает никакого влияния на входящую связь.

## **4.5.3. ИЗМЕНЕНИЕ НОМЕРА ТЕЛЕФОНА УПАТС**

Если физическая линия сконфигурирована, как АБОНЕНТ УПАТС для нее можно назначить сокращенный номер телефона в УПАТС. Для чего необходимо выбрать раздел меню управления ДВО ИЗМЕНЕНИЕ НОМЕРА ТЕЛЕФОНА УПАТС. После чего, на мониторе появится следующее окно:

Назначить абоненту УПАТС сокращенный номер телефона 1111111111  $(FFFF - or \text{Mehurb})$ 

Под строкой НОМЕР ТЕЛЕФОНА отображается номер телефона в УПАТС, если он уже назначен, или же в этой строке отображается число "FFFF", означающее, что его нет. В окне клавишами "0" - "9" набирается новый номер – от трех до четырех цифр. Для ввода в систему нового номера, необходимо, после его ввода нажать клавишу "ENTER. Если необходимо сбросить уже существующий телефон УПАТС, то для этого необходимо четыре раза нажать клавишу "F" после чего нажать клавишу "ENTER". При нажатии клавиши "ESC", происходит возврат в меню ДВО, без каких либо изменений.

## **4.5.4. УСТАНОВИТЬ ПЕРЕАДРЕСАЦИЮ ВЫЗОВОВ**

Для назначения перевода вызова (для его отмены) или изменения типа, необходимо выбрать раздел меню управления ДВО УСТАНОВИТЬ ПЕРЕАДРЕСАЦИЮ ВЫЗОВОВ. После чего, на мониторе появится окно, приведенное ниже. Если данное окно не появляется, то данный вид ДВО выбранному абоненту не доступен:

Назначить абоненту номер для переадресации Условие переадресации: **HERE AND HERE AND HERE ARE AND RESIDENTS** <Пробел> - Изменить -

Под строкой ДЛЯ ПЕРЕАДРЕСАЦИИ, пользуясь цифровой клавиатурой и при необходимости клавишей BACKSPACE, вводится номер телефона (до шестнадцати цифр), на который будет осуществляться перевод вызова. Нажатием клавиши ПРОБЕЛ последовательно перебираются, и выбирается необходимый тип перевода вызова.

Типы перевода следующие:

- БЕЗУСЛОВНЫЙ перевод вызова, осуществляемый без вызова абонента, пользующимся данным ДВО;
- ПРИ НЕ ОТВЕТЕ перевод вызова, осуществляемый при не ответе абонента, после прохождения установленного числа звонков;
- ПРИ ЗАНЯТОСТИ перевод вызова, осуществляемый только в случае занятости абонента;
- ПРИ НЕ ОТВЕТЕ/ЗАНЯТОСТИ перевод вызова, осуществляемый в случае занятости абонента и при не ответе, после прохождения установленного числа звонков.

После набора требуемой информации, для ее запоминания необходимо нажать клавишу 'ENTER', после чего, осуществляется возврат в меню ДВО. Для выхода без сохранения набранной информации, необходимо нажать 'ESC'. Если требуется отменить действие перевода вызова, то для этого необходимо два раза нажать клавишу "F" после чего нажать клавишу "ENTER".

## **4.5.5. КОЛИЧЕСТВО ЗВОНКОВ ДО ПЕРЕАДРЕСАЦИИ**

БМАТС поддерживает выполнение дополнительного вида обслуживания ПЕРЕВОД ВЫЗОВА ПРИ НЕ ОТВЕТЕ, предполагается, что до срабатывания перевода, должно пройти несколько звонков вызываемому абоненту, который задействовал данный вид ДВО. Для редактирования количества звонков, необходимо выбрать раздел меню управления ДВО КОЛИЧЕСТВО ЗВОНКОВ ДО ПЕРЕАДРЕСАЦИИ. После чего, на мониторе появится следующее окно:

Установить количество звонков до переадресации вызова : (1-15)

Количество звонков находится в диапазоне от одного до пятнадцати, что задается, соответственно, клавишами "0"-"9". Для выхода из окна с запоминанием нового количества звонков, необходимо нажать "ENTER", для выхода без сохранения изменений, необходимо нажать "ESC".

## **4.6. ФУНКЦИОНАЛЬНЫЕ КЛАВИШИ И ПРОВЕДЕНИЕ ИЗМЕРЕНИЙ**

Для проведения измерений из ЭС БМАТС используются следующие клавиши:

- "F6" немедленное прекращение всех измерений.
- "F7" постановка линии на измерение. При нажатии этой клавиши будет произведено измерение параметров линии и абонентского комплекта. Необходимо следить за тем, чтобы линия в этот момент находилась в исходном состоянии, иначе появится сообщение с выводом причины невозможности проведения измерения. После нажатия клавиши "F7" возможно появление следующих сообщений:

Провести измерение<br>параметров этой линии Невозможно --ЛИНИЯ НЕ ЯВЛ. АБОНЕНТСКОЙ

Провести измерение параметров этой линии невозможно --КОРОТКОЕ ЗАМЫКАНИЕ ЛИНИИ

Провести измерение параметров этой линии невозможно ЛИНИЯ ВАНЯТА

Если клавиша "F7" будет нажата вместе с "Alt", в очередь на измерение будут поставлены все подключенные линии, начиная с текущей.

- "F8" действие этой клавиши аналогично предыдущей, но измеряться будут только параметры абонентского комплекта.
- "F9" измерение сопротивления шлейфа. Это измерение может проводиться только при поднятой трубке телефона. Поэтому, прежде чем проводить это измерение, нужно уведомить абонента и попросить его не опускать трубку на рычаг в течении некоторого времени (достаточно 7-10 секунд).

## **4.7. СВЕДЕНИЯ О СИСТЕМЕ**

Функциональная клавиша "?" используется для выдачи сведений о системе (только для конструктива №3 и и №4).

Внешний вид окна приведен ниже:

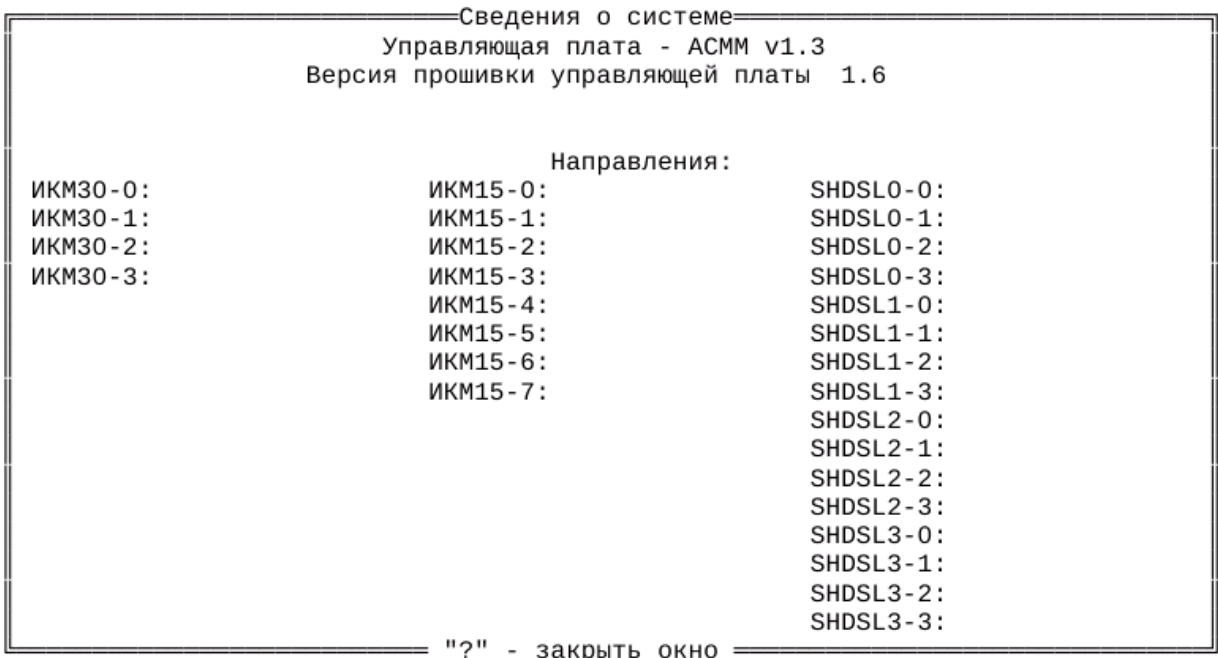

Повторное нажатие клавиши "?" приводит к закрытию данного окна.

#### **4.8. ВСПОМОГАТЕЛЬНЫЕ КОМАНДЫ И КЛАВИШИ УПРАВЛЕНИЯ.**

На ряду с основными функциональными клавишами, существует ещё несколько вспомогательных. Чтобы не вносить путаницы, все функциональные клавиши будут обозначаться прописными латинскими буквами.

### **4.8.1. ПРОСМОТР СОСТОЯНИЯ КАНАЛА ИКМ**

В конструктивах №1 и №2 в сочетании с клавишей «Alt» («Alt + I») включает экран, отображающий принимаемую сигнализацию и ТЧ в каналах ИКМ. Имеет смысл только для потоков, работающих в режиме 2ВКС.

## **4.8.2. ОЧИСТКА ФАЙЛА ТАРИФИКАЦИИ**

Сочетание клавиш «Cnrl + Alt + I» запускает процедуру очистки файла, в котором хранится информация о длительности соединений, ожидающая отправки на тарификационный сервер. При этом происходит полная реинициализация процесса сбора и хранения информации о длительности соединений. Это действие рекомендуется выполнять всякий раз, когда производится замена системного модуля, чтобы уничтожить все записи на вновь установленном модуле, которые каким либо образом могут на нём находиться.

### **4.8.3. ПРОТОКОЛИРОВАНИЕ УСТАНОВЛЕНИЯ СОЕДИНЕНИЯ.**

Сочетание клавиш «Alt + T» включает протоколирование работы линии, на которую в текущий момент времени указывает курсор. Просмотреть протокол работы линии можно нажатием «Alt + H», или при помощи специальной программы a\_protocol. Для этого необходимо принять файл протокола на сервисный компьютер. Длина файла протокола — 384 сектора.

## **4.9. УДАЛЕННЫЙ ДОСТУП ЧЕРЕЗ МОДЕМ**

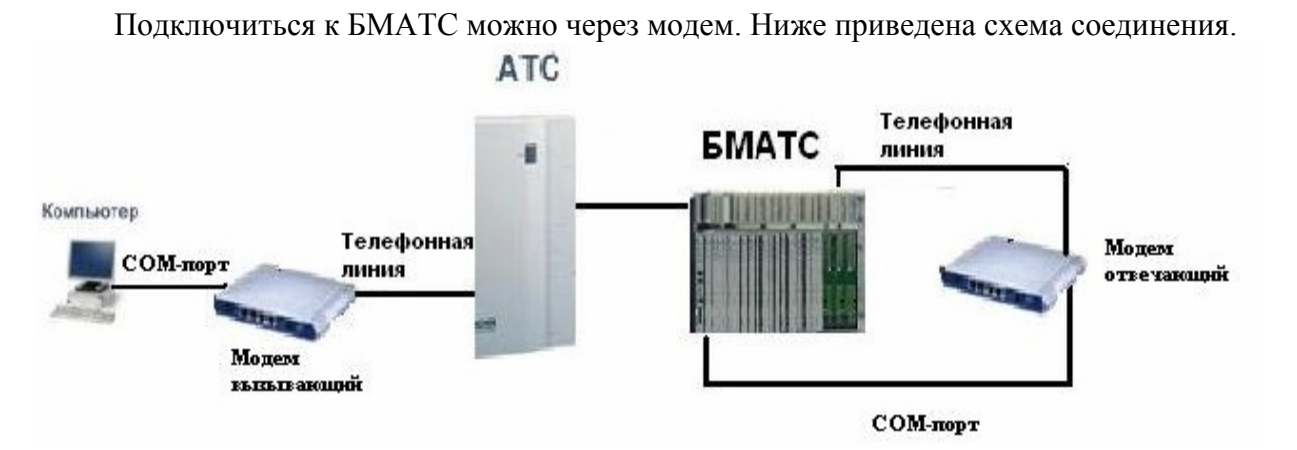

На отвечающем модеме необходимо установить следующие настройки:

- 1. ATS0=2 Включить автоответчик. Отвечать после второго звонка телефона.
- 2. AT&D0 Игнорировать сигнал DTR (готовность терминала к работе), считая, что

терминал всегда готов к работе.

3. AT&R1 – Игнорировать состояние сигнала RTS (запрос на передачу данных), считая что сигнал RTS всегда включен.

Для того, чтобы увидеть удаленную станцию, необходимо запустить программу DOP\_PULT\_WIN.EXE

На закладке «Пульт» выбрать опцию «Соединение через модем»:

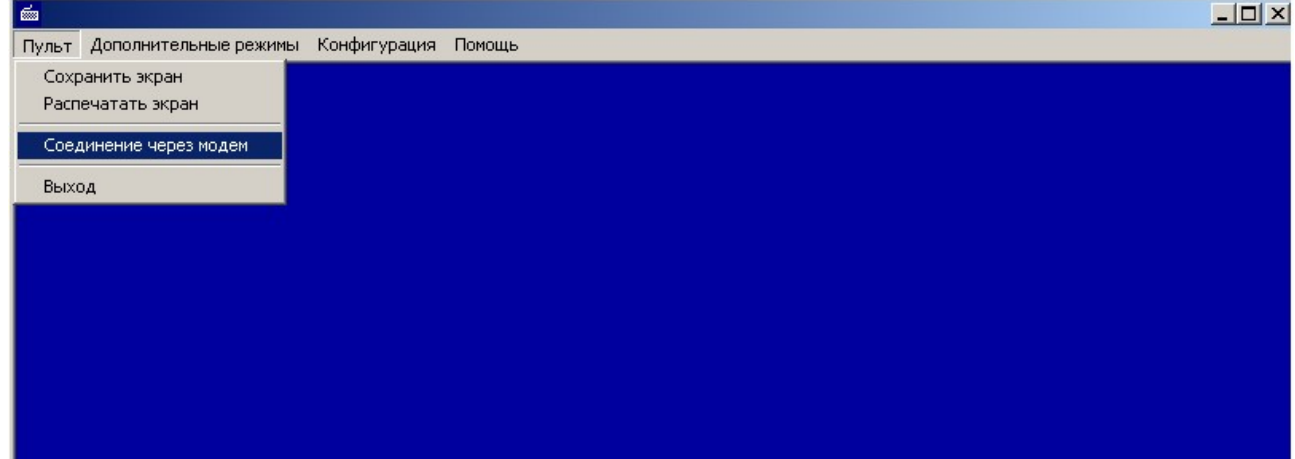

На экране появится окно:

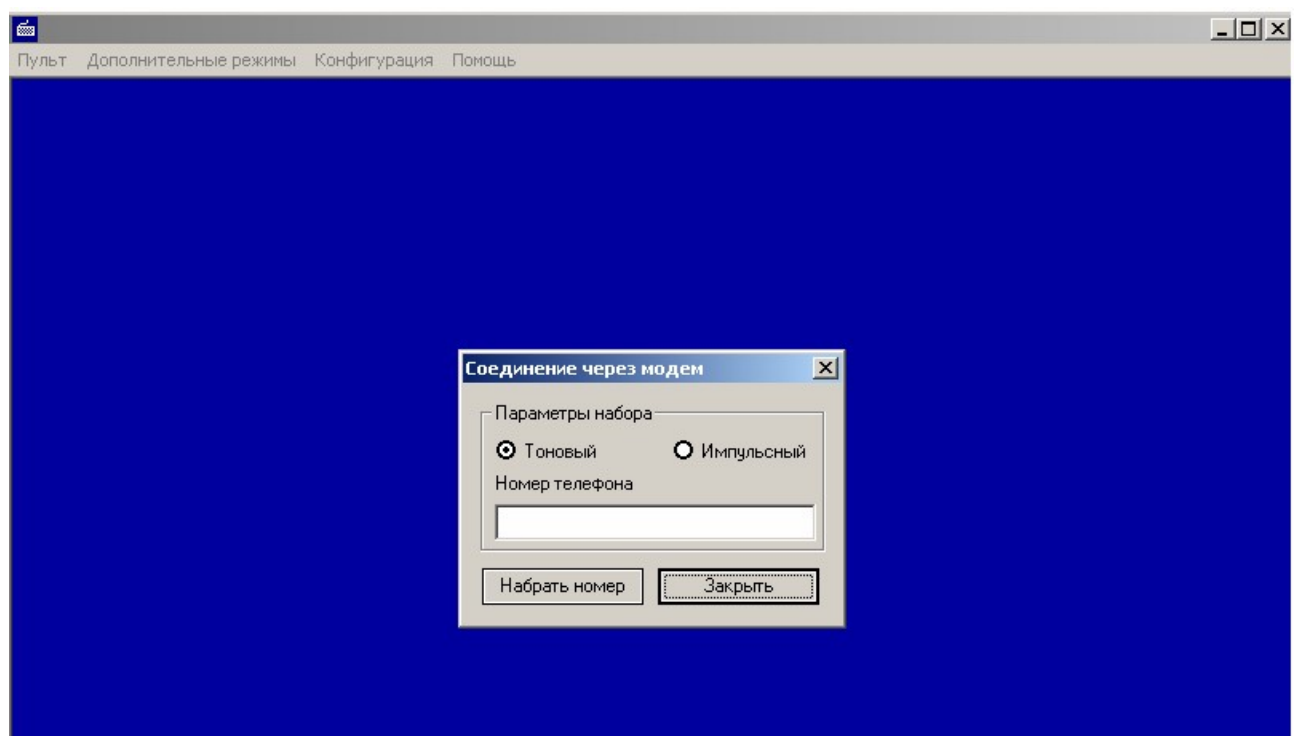

В поле ввода следует ввести номер телефона, выделенный на БМАТС для модема, например 84813127164. Нажать клавишу "Набрать номер". После установления соединения на терминале должен появиться экран блока малой АТС.

## **ПРИЛОЖЕНИЕ 1**

## Цоколевка разъема платы АК32

### (вид со стороны подключения)

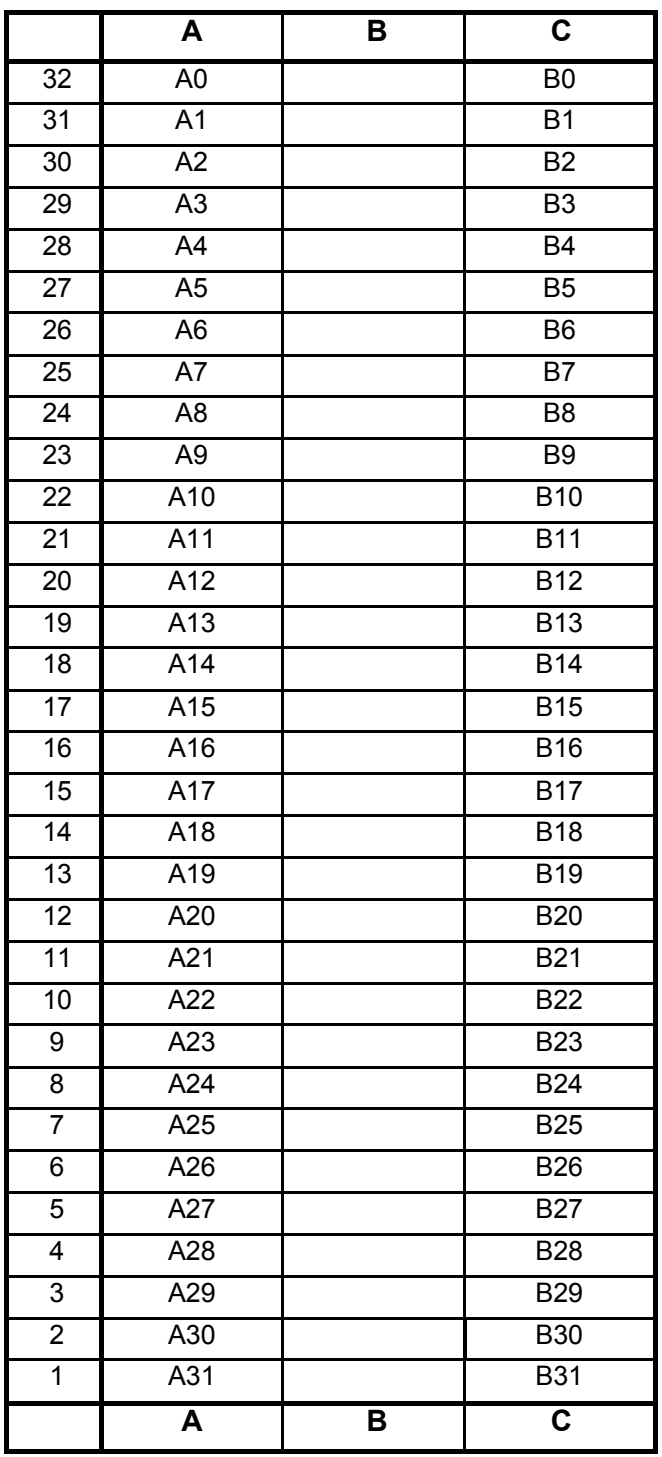

А, В – абонентские линии

## **ПРИЛОЖЕНИЕ 2**

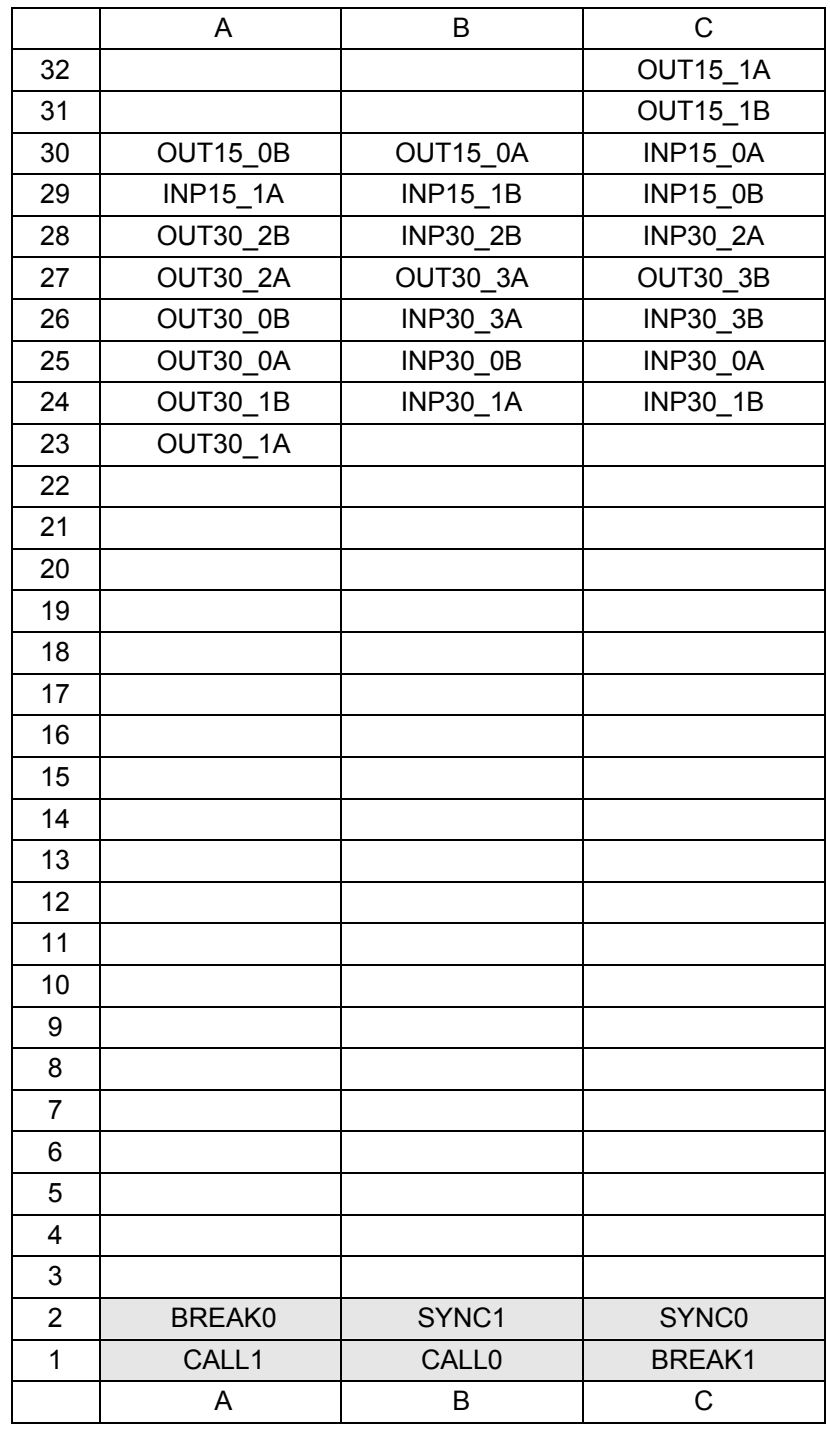

### Цоколевка разъема подключения потоков

где:

INP15 – Прием ИКМ-15; OUT15 – Передача ИКМ-15;

INP30 – Прием ИКМ-30; OUT30 – Передача ИКМ-30;

SYNCP-Сигнал синхронизации ИП блока "БОЛТ" ( для ИКМ-15);

BREAK -Сигнал аварии блока "БОЛТ" ( для ИКМ-15);

CALL -Сигнал вызова блока "БОЛТ" ( для ИКМ-15);

- Выделенные контакты подключаются при необходимости

## **ПРИЛОЖЕНИЕ 3**

## Цоколевка разъема платы ISDN-16

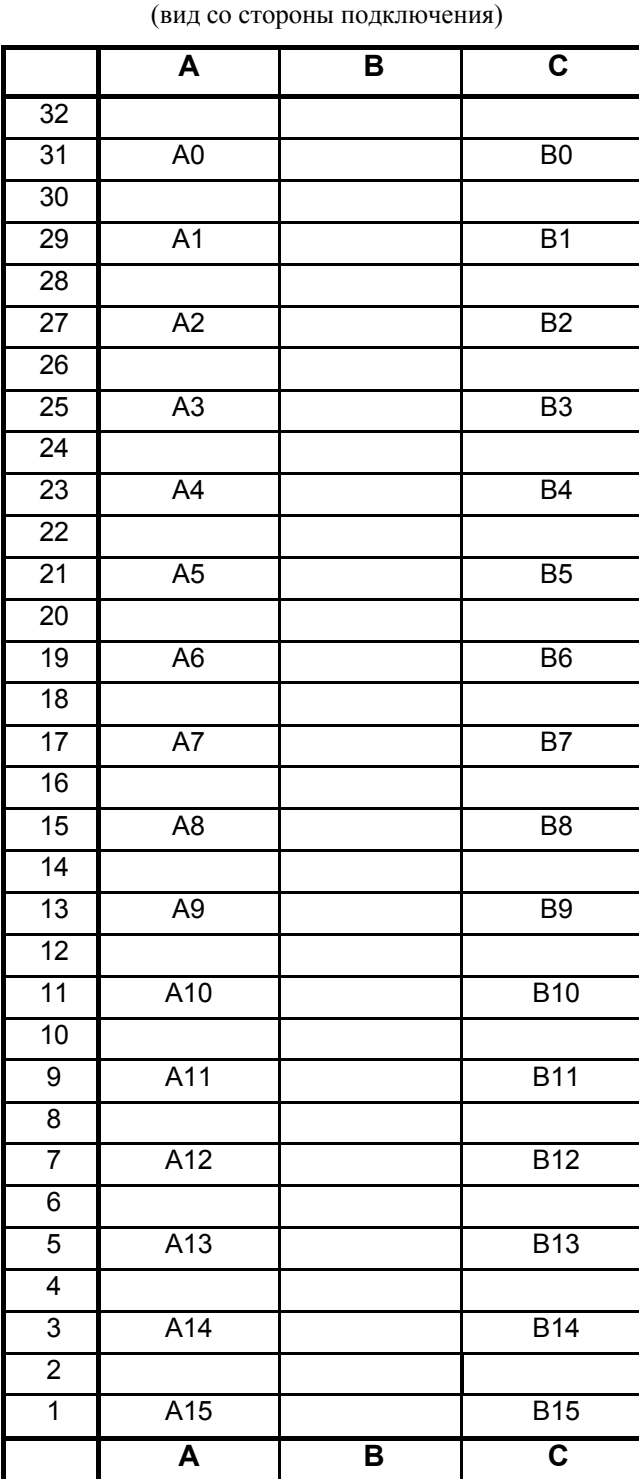

**А, В – абонентские линии**

#### **ПРИЛОЖЕНИЕ 4**

#### Цоколевка разъема платы CЛ-8 (вид со стороны подключения)

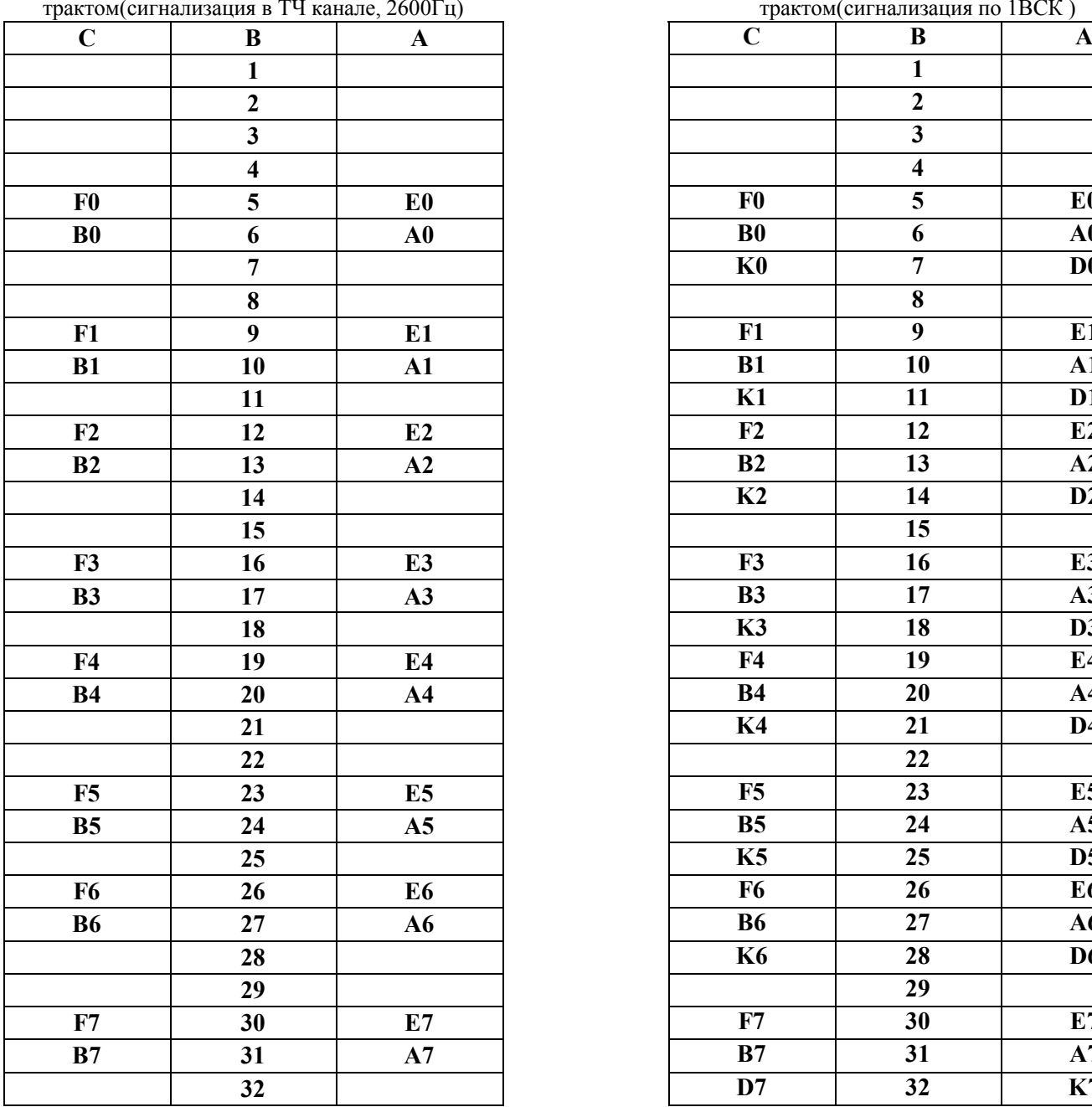

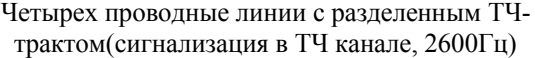

- Провода А и В- приём- передача сигнализации и ТЧ;

- Провод D – соответствует проводу С.

**Для четырёхпроводных СЛ:** 

- Провода А и В- приём- передача сигнализации и ТЧ;

- Провода K и D приём – передача сигнализации.

**Аппаратура К-60 (с сигнализацией внутри ТЧ канала):**

- Провода E и F принимают сигнал ТЧ в станцию;

- Провода A и B выдают сигнал ТЧ из станции

Четырех проводные линии с разделенным ТЧтрактом(сигнализация по 1ВСК )

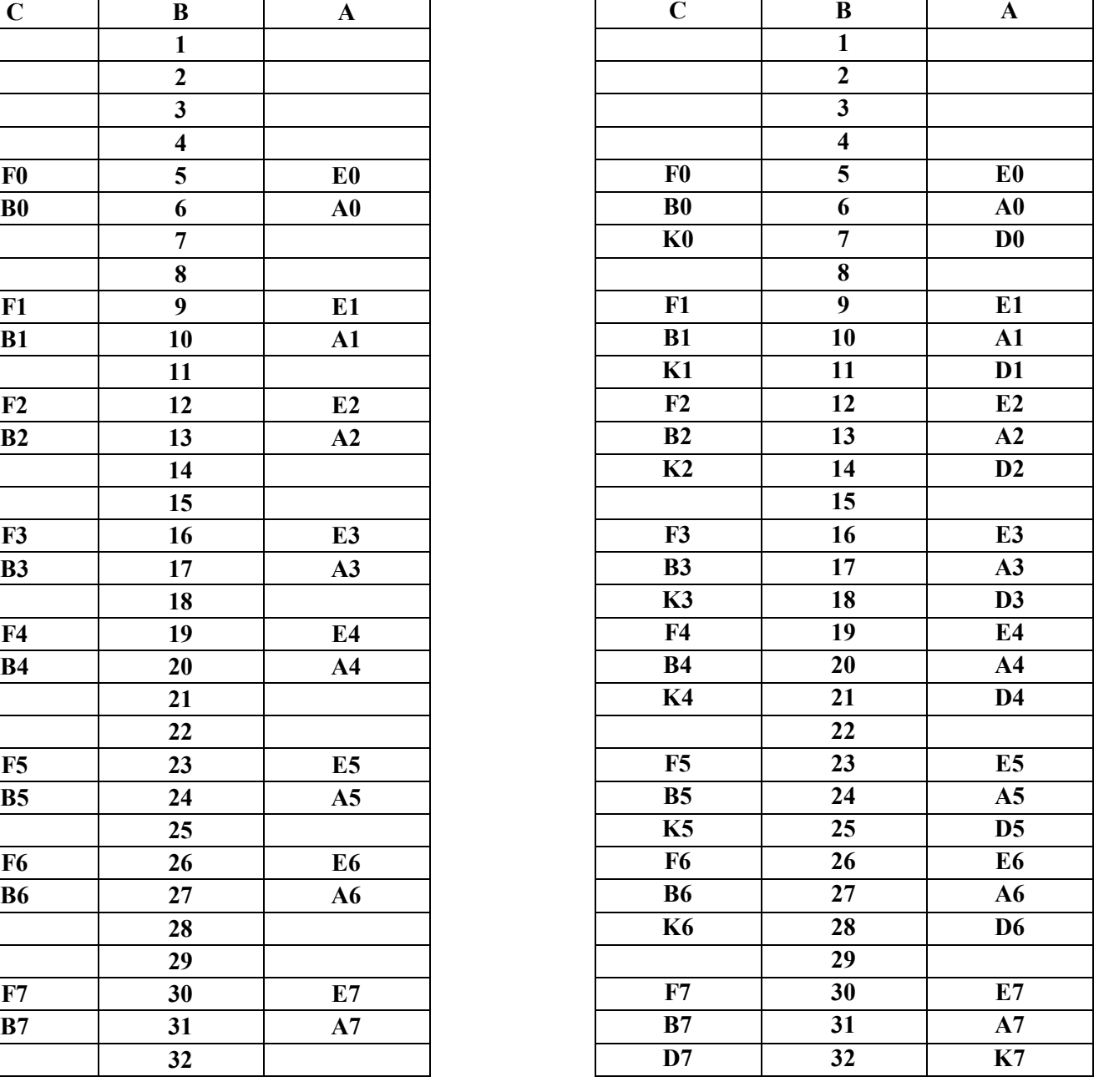

**Для 6 проводных СЛ с сигнализацией 1ВСК** : - Провода E и F принимают сигнал ТЧ в станцию;

- Провода A и B выдают сигнал ТЧ из станции;

- Провод К принимает сигналы взаимодейc-я в станцию;

- Провод D передаёт сигналы взаимодейс-я из станции.

- **При совмещённом ТЧ** канале используются провода A и B. Провода E и F не используются.

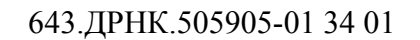

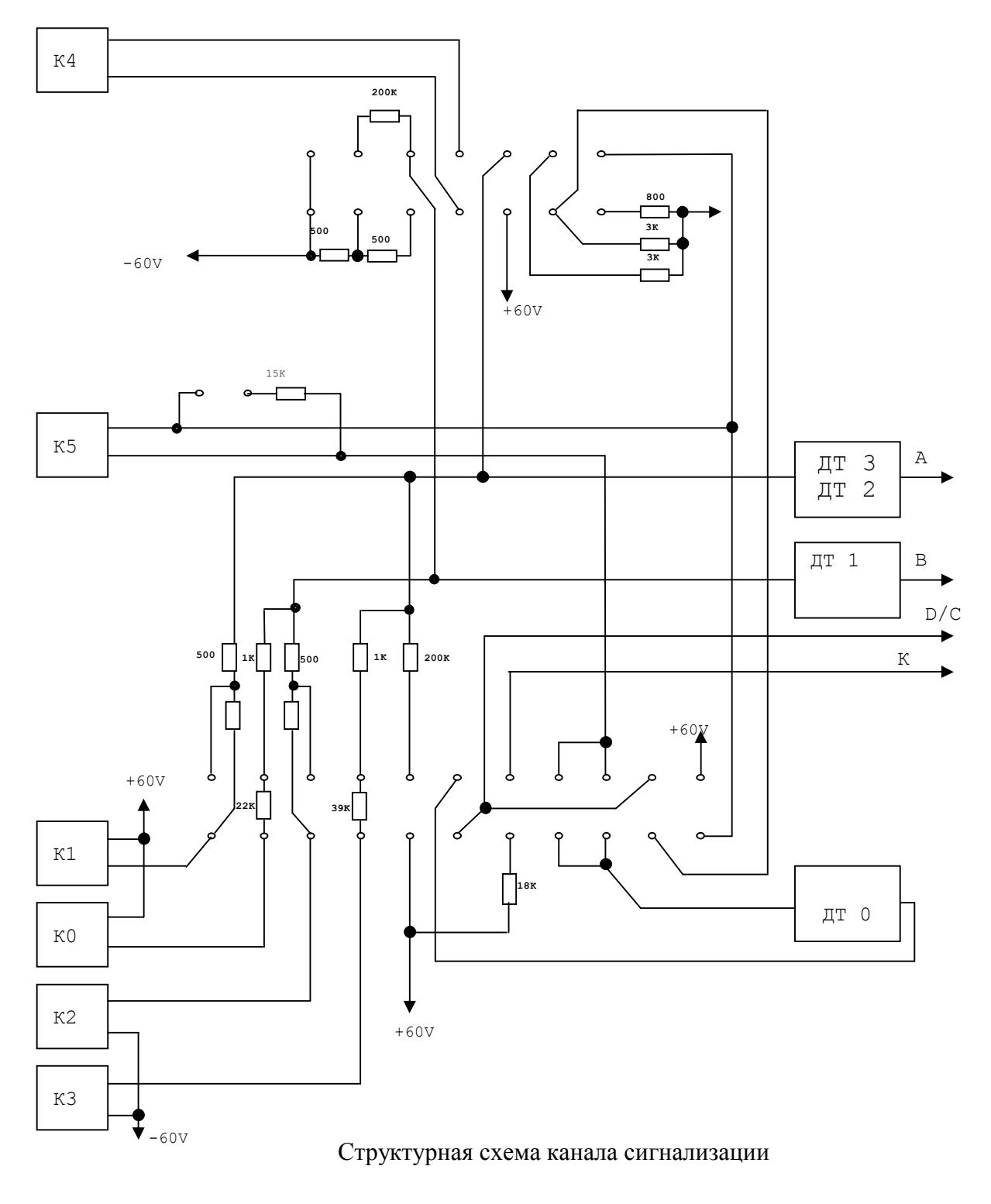

К0 …К5 –реле ДТ0… ДТ3 – датчики тока

## **Расположение каналов СЛ на плате.**

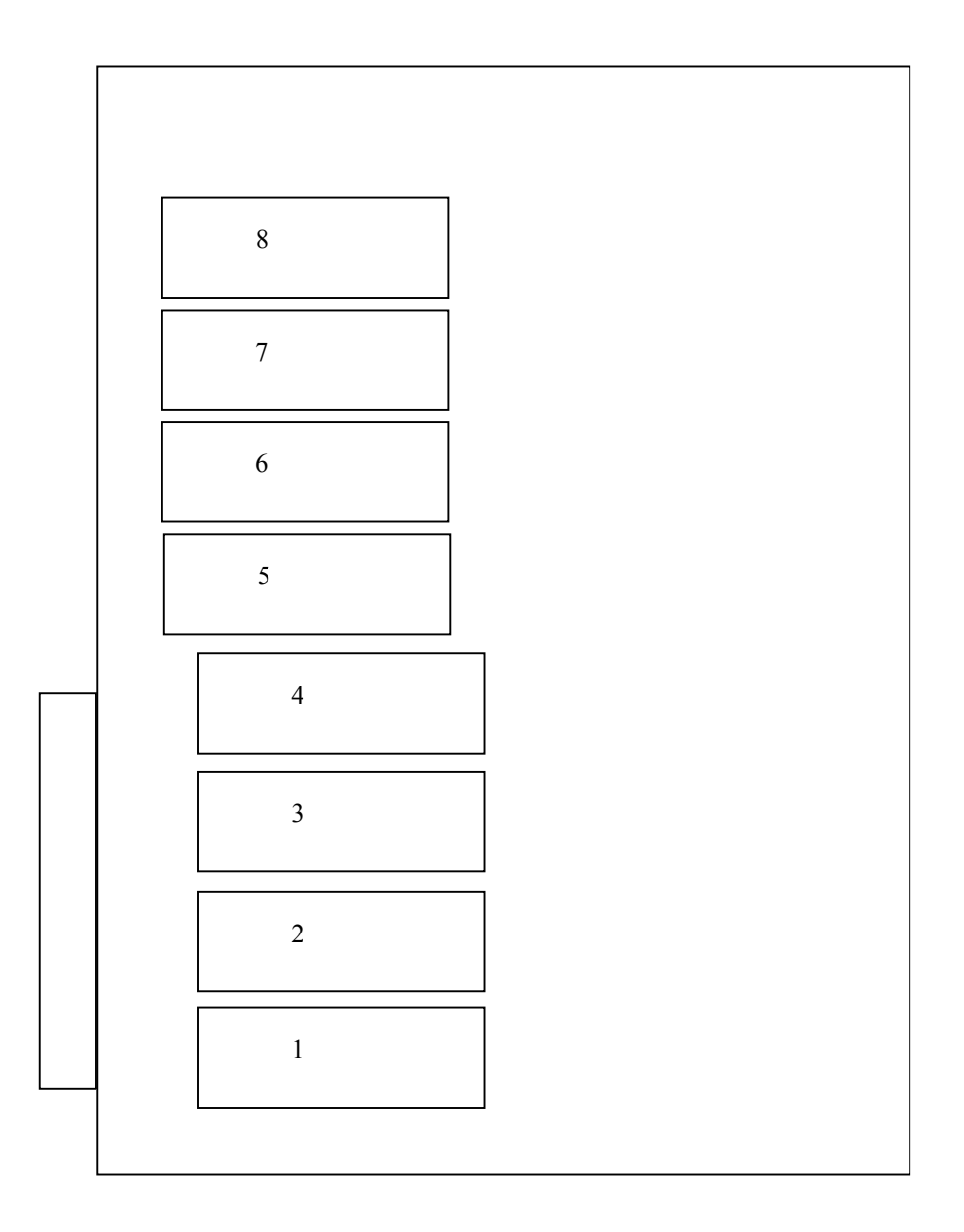

**Настройка режимов платы.**

Настройка режимов работы платы производится путём установки перемычек.

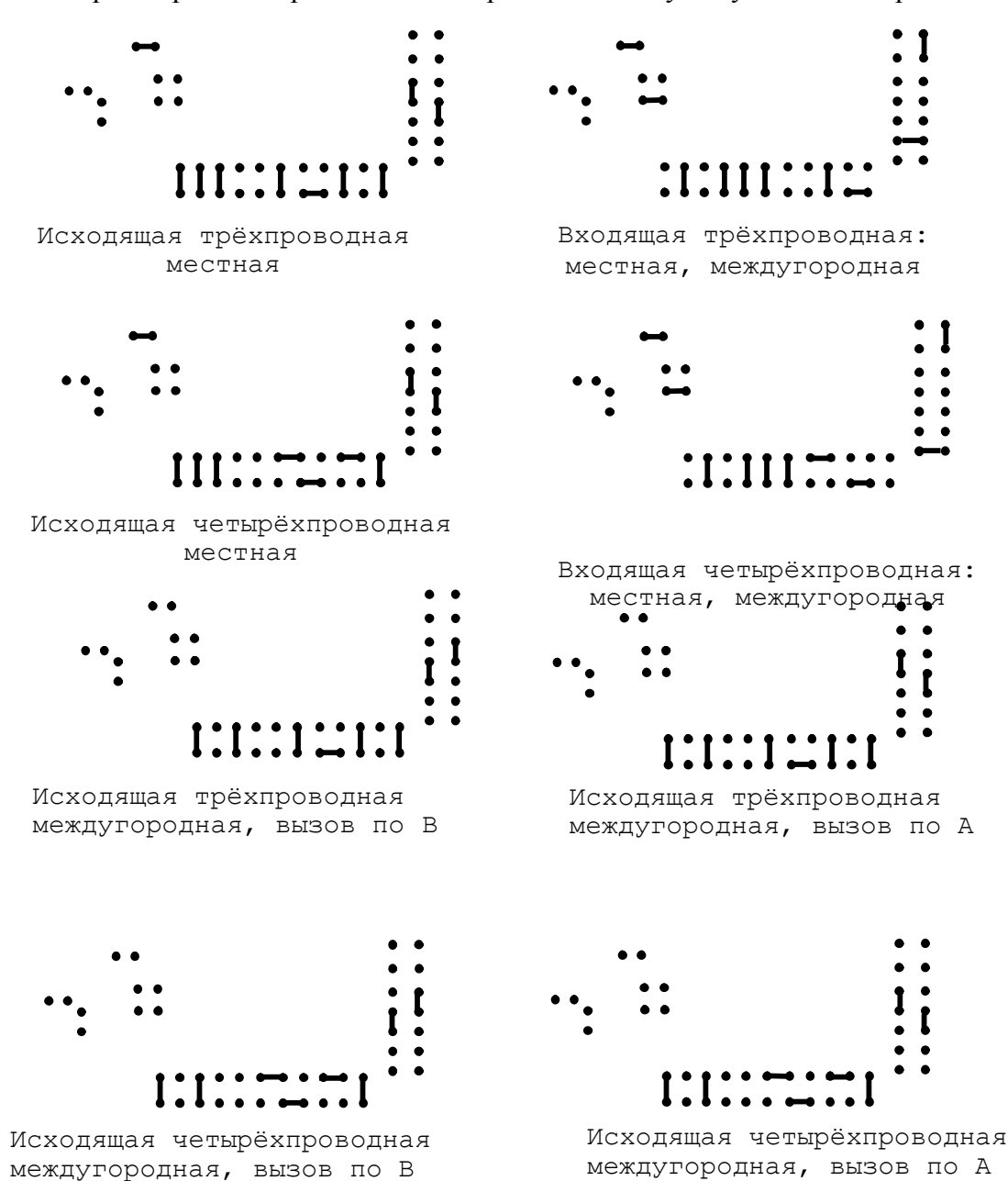

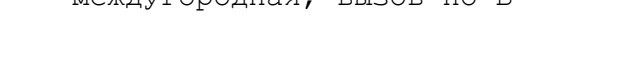

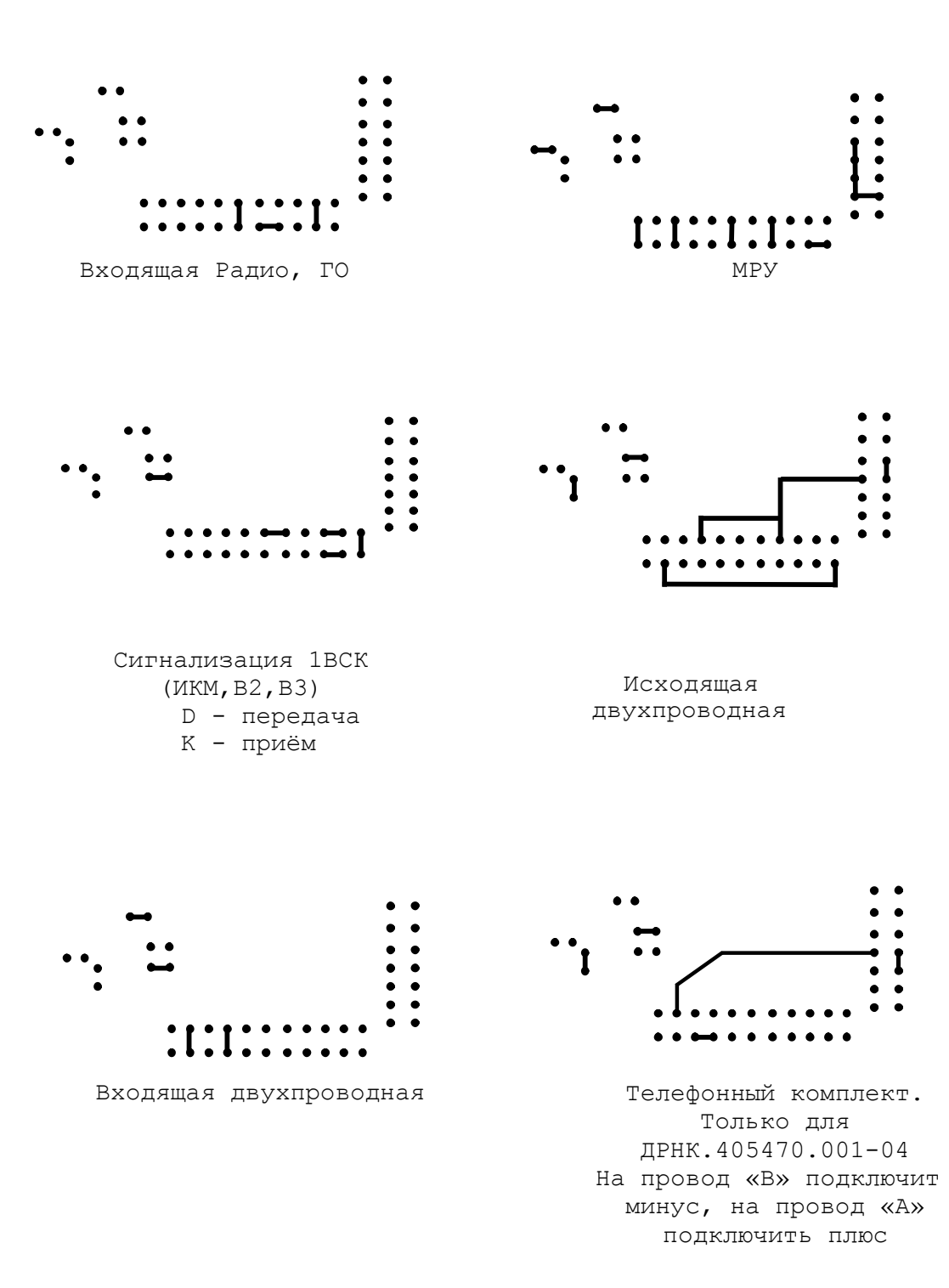

## **ПРИЛОЖЕНИЕ 5**

## Стативная сигнализация БМАТС на базе АСМ

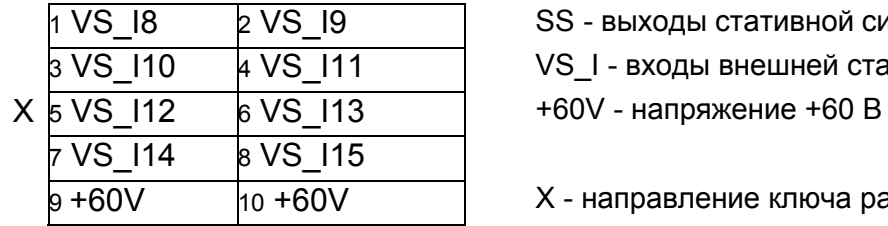

SS - выходы стативной сигнализации

VS\_I - входы внешней стативной сигнализации

X - направление ключа разъема

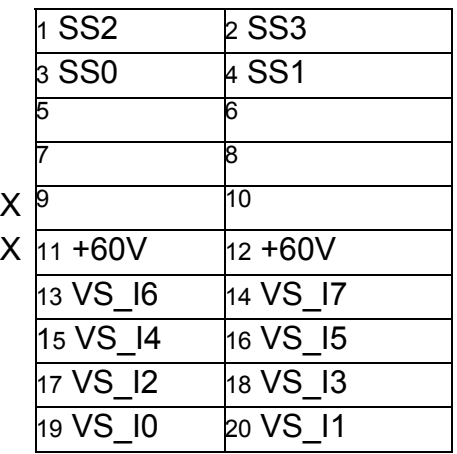

53

### **ПРИЛОЖЕНИЕ 6**

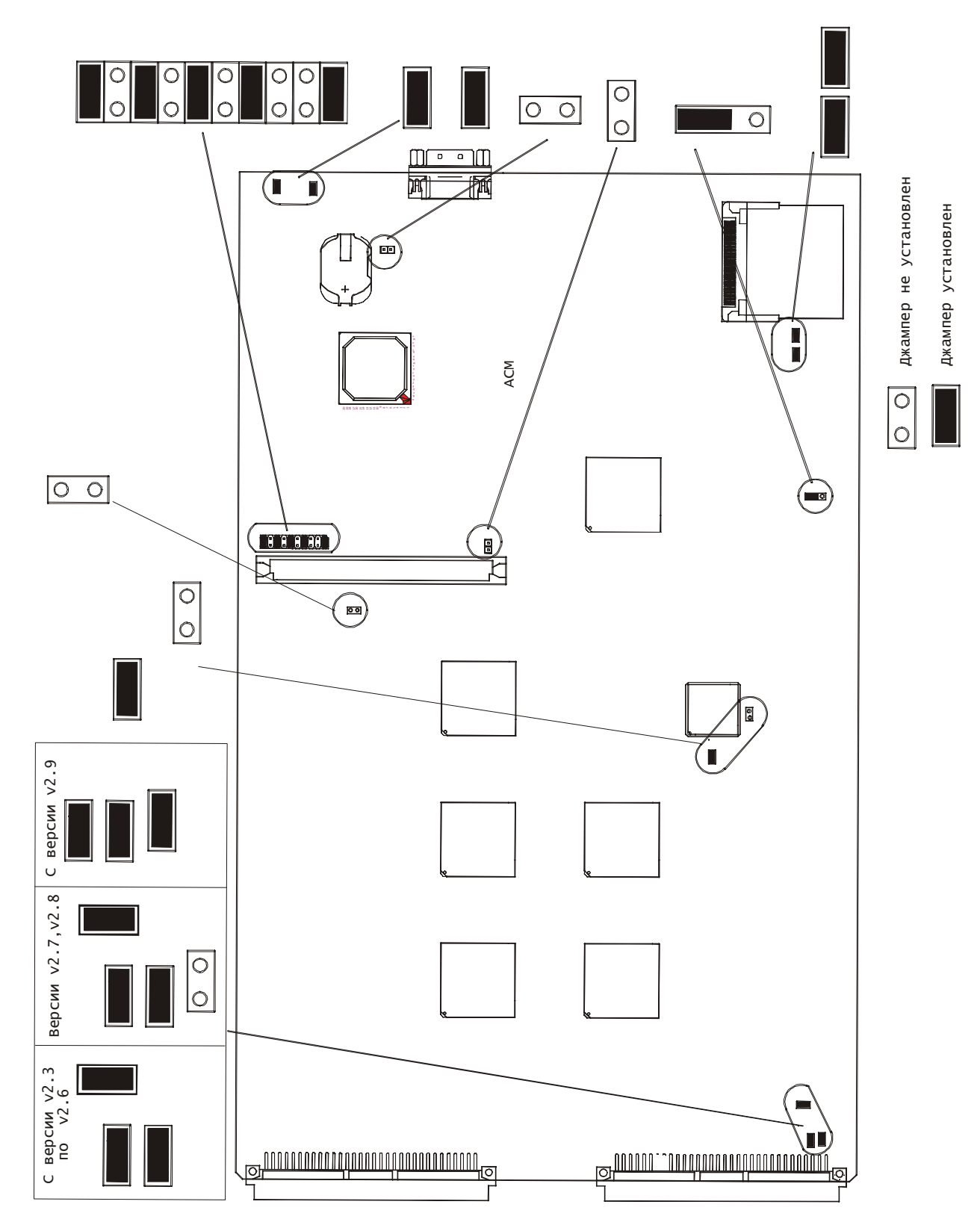

Рабочее положение перемычек на плате АСМ.

## **ПРИЛОЖЕНИЕ 7**

## Цоколевка разъема платы АК32-М

(вид со стороны кросса блока БУН-20)

|                         | C              | B | A              |
|-------------------------|----------------|---|----------------|
| $\mathbf{1}$            | <b>B31</b>     |   | A31            |
| $\overline{\mathbf{c}}$ | <b>B30</b>     |   | A30            |
| 3                       | <b>B29</b>     |   | A29            |
| 4                       | <b>B28</b>     |   | A28            |
| 5                       | <b>B27</b>     |   | A27            |
| 6                       | <b>B26</b>     |   | A26            |
| 7                       | <b>B25</b>     |   | A25            |
| 8                       | <b>B24</b>     |   | A24            |
| 9                       | <b>B23</b>     |   | A23            |
| 10                      | <b>B22</b>     |   | A22            |
| 11                      | <b>B21</b>     |   | A21            |
| 12                      | <b>B20</b>     |   | A20            |
| 13                      | <b>B19</b>     |   | A19            |
| 14                      | <b>B18</b>     |   | A18            |
| 15                      | <b>B17</b>     |   | A17            |
| 16                      | <b>B16</b>     |   | A16            |
| 17                      | <b>B15</b>     |   | A15            |
| 18                      | <b>B14</b>     |   | A14            |
| 19                      | <b>B13</b>     |   | A13            |
| 20                      | <b>B12</b>     |   | A12            |
| 21                      | <b>B11</b>     |   | A11            |
| 22                      | <b>B10</b>     |   | A10            |
| 23                      | B <sub>9</sub> |   | A <sub>9</sub> |
| 24                      | B <sub>8</sub> |   | A <sub>8</sub> |
| 25                      | B7             |   | A7             |
| 26                      | B <sub>6</sub> |   | A <sub>6</sub> |
| 27                      | B <sub>5</sub> |   | A <sub>5</sub> |
| 28                      | B <sub>4</sub> |   | A4             |
| 29                      | B <sub>3</sub> |   | A <sub>3</sub> |
| 30                      | <b>B2</b>      |   | A2             |
| 31                      | <b>B1</b>      |   | A1             |
| 32                      | B <sub>0</sub> |   | A <sub>0</sub> |

А, В – абонентские линии

## **ПРИЛОЖЕНИЕ 8**

## Цоколевка верхнего разъема АСМ-М

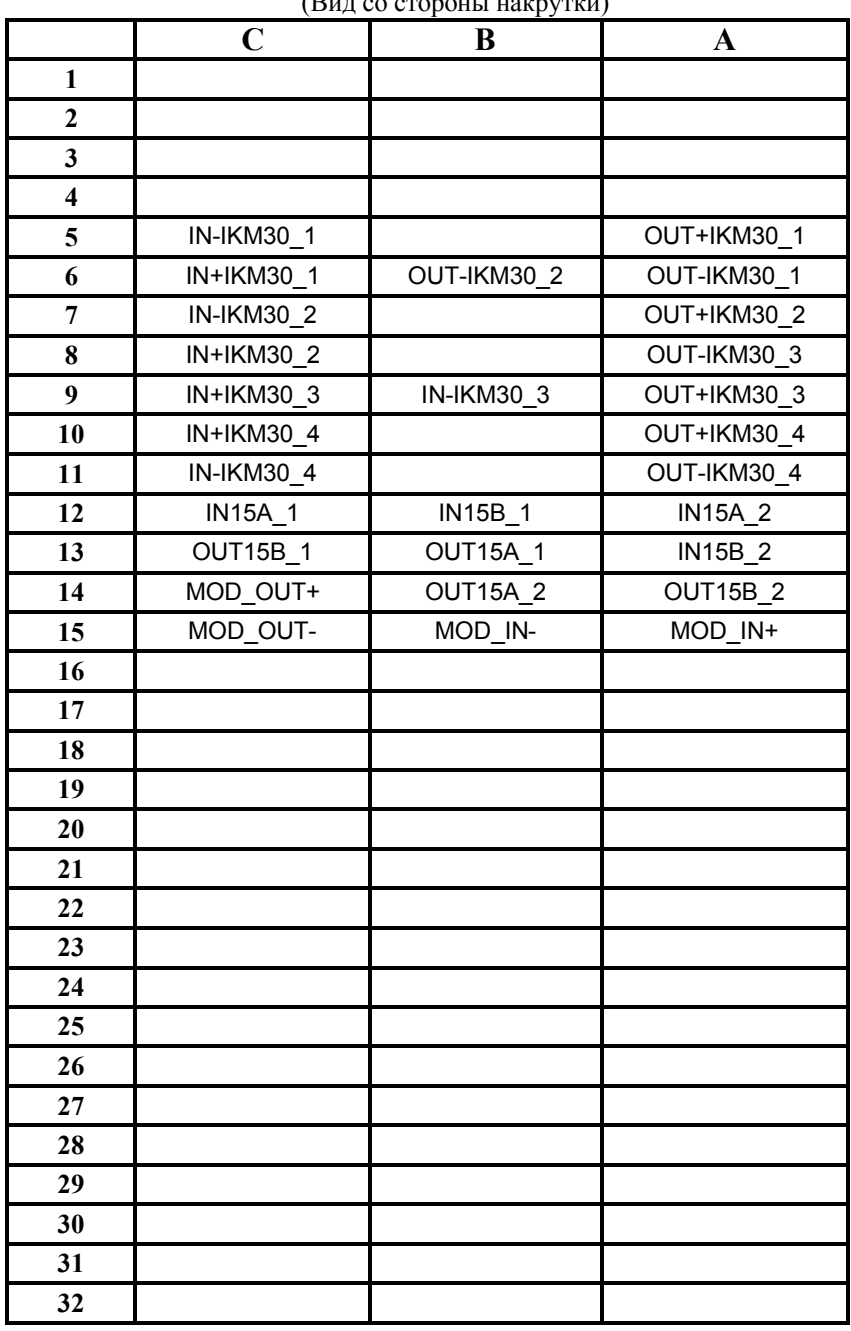

(Вид со стороны накрутки)

где:

IN15 – Прием ИКМ-15; OUT15 – Передача ИКМ-15;

IN30 – Прием ИКМ-30; OUT30 – Передача ИКМ-30;

## **ПРИЛОЖЕНИЕ 9**

Рабочее положение перемычек на плате АСМ-М.

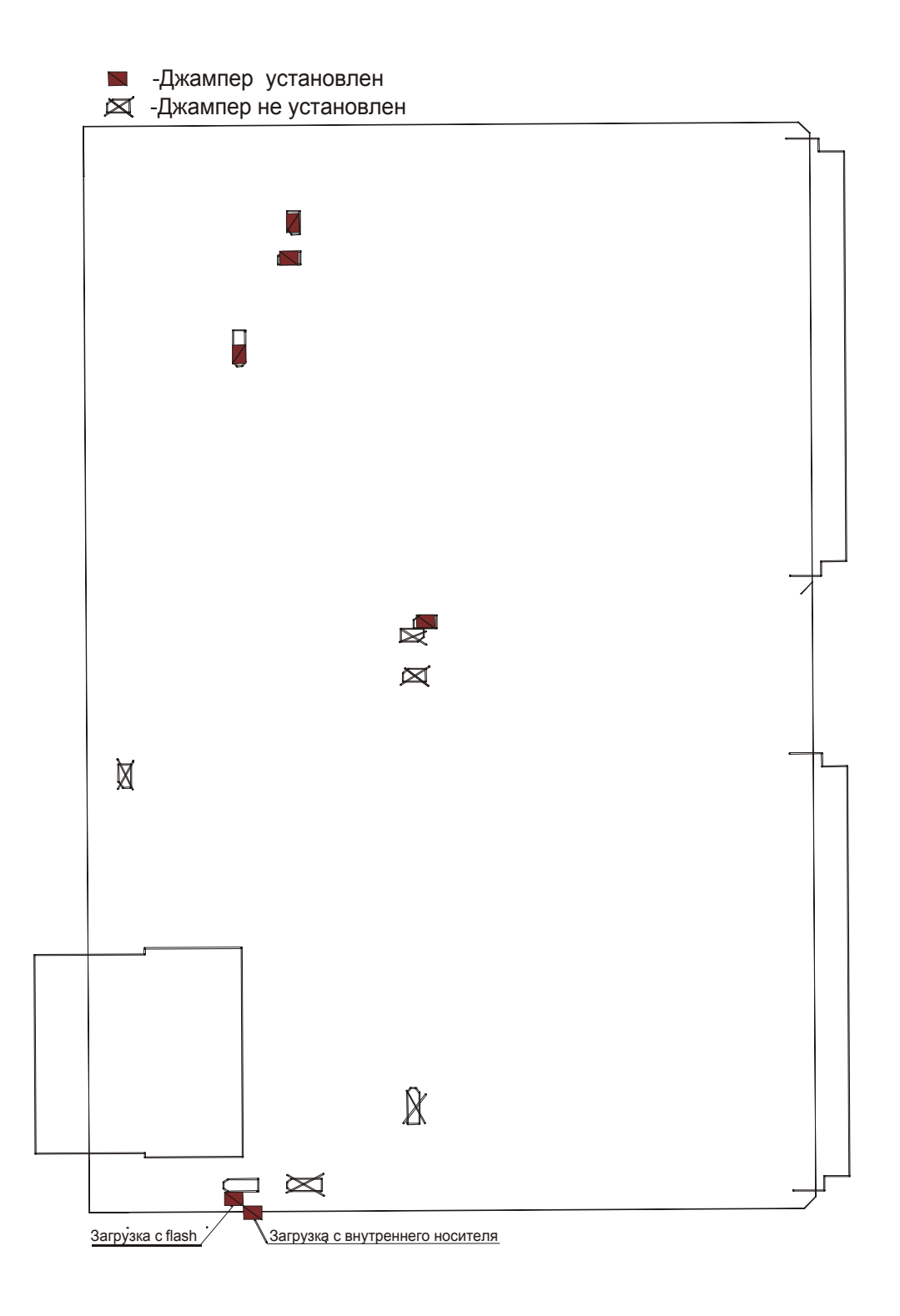

### **ПРИЛОЖЕНИЕ 10**

Стативная сигнализация бматс на базе АСМ-М

## Вид со стороны кросса БУН-20 ( версия **v1.1. )**

.

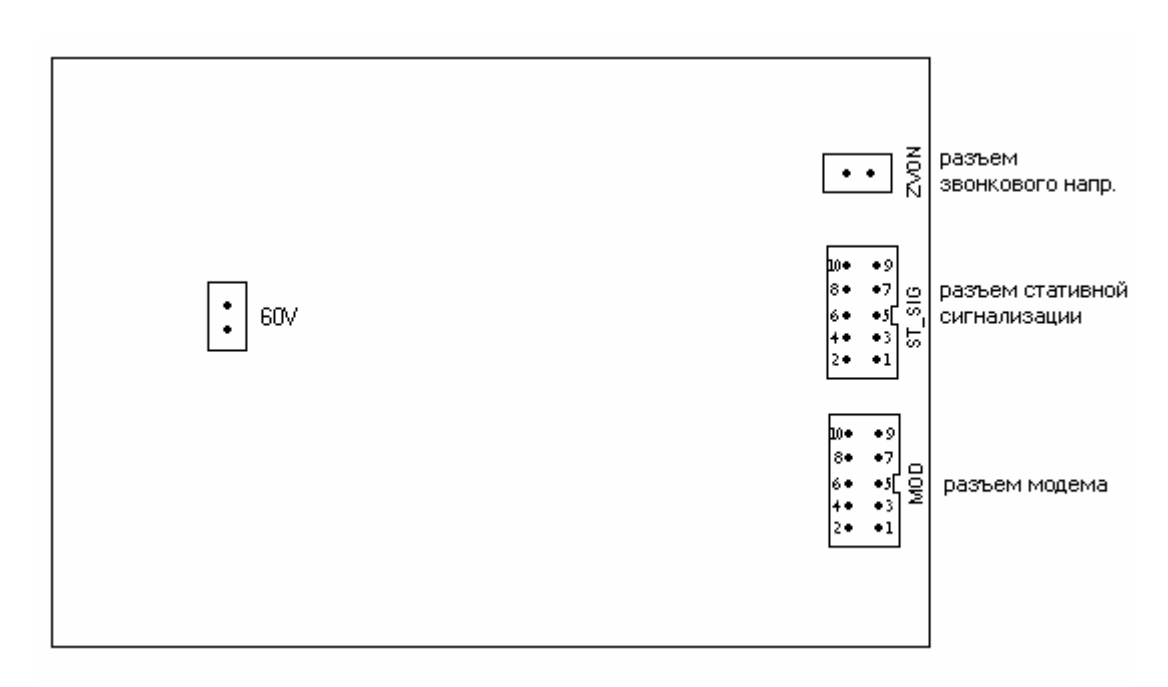

Разъем стативной сигнализации Разъем модема

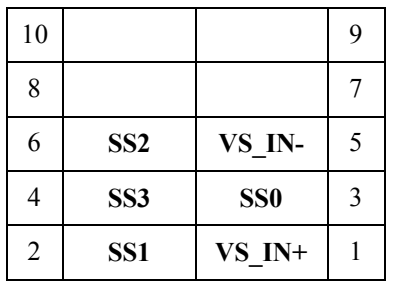

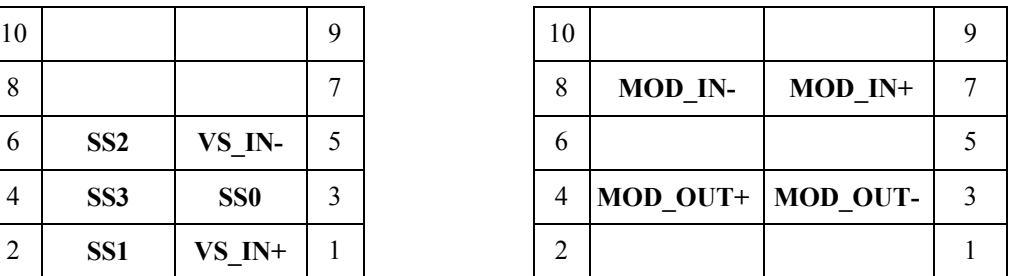

SS - выходы стативной сигнализации VS\_IN - входы внешней стативной сигнализации

Вид со стороны кросса БУН-20 ( версия **v1.2. )**

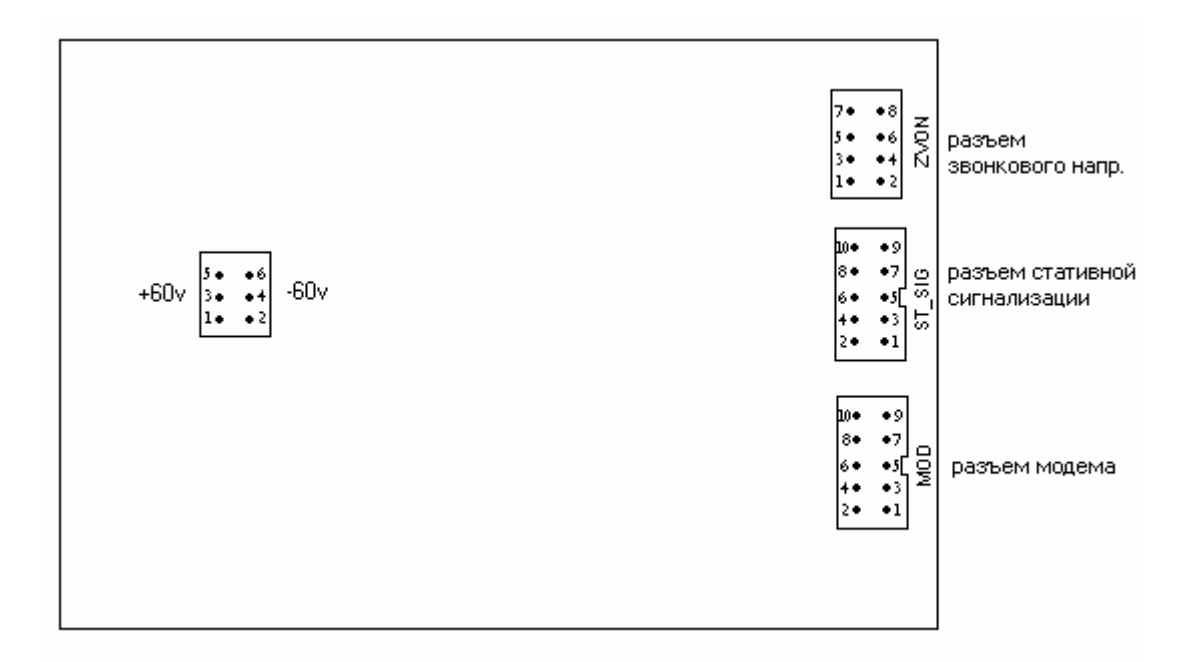

Разъем ST\_SIG Разъем ZVON Разъем 60v

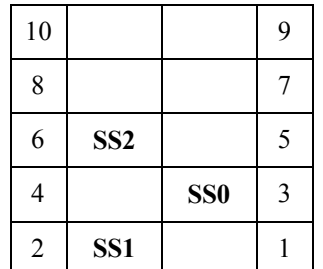

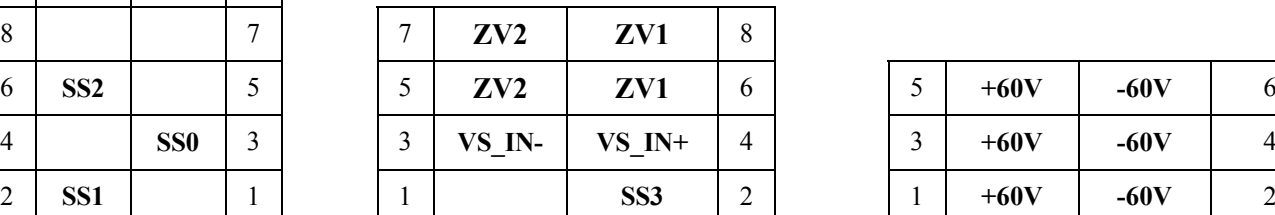

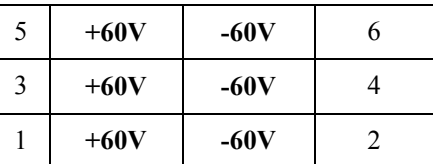

Разъем MOD версии v1.2. соответствует разъему MOD версии v1.1.

## **ПРИЛОЖЕНИЕ 11**

## Схема подключения проводов платы 4SHDSL к плинту 8х2.

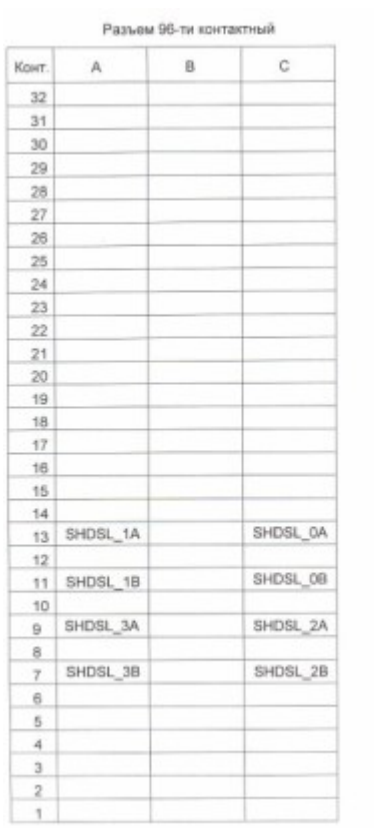

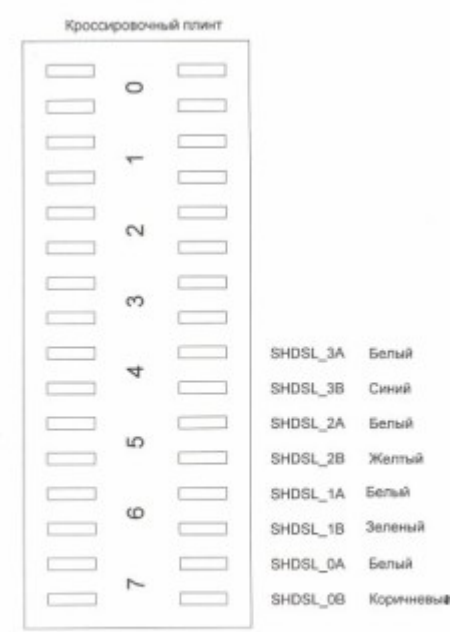

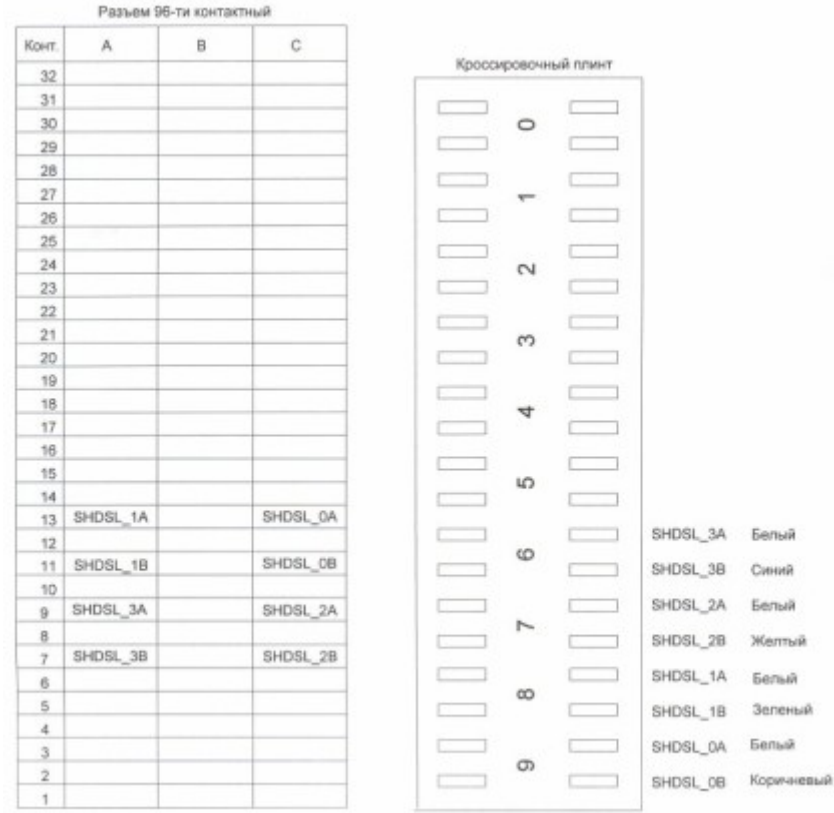

## Схема подключения проводов платы 4SHDSL к плинту 10х2.

## **ПРИЛОЖЕНИЕ 12**

## Цоколевка верхнего разъема МКС-IP

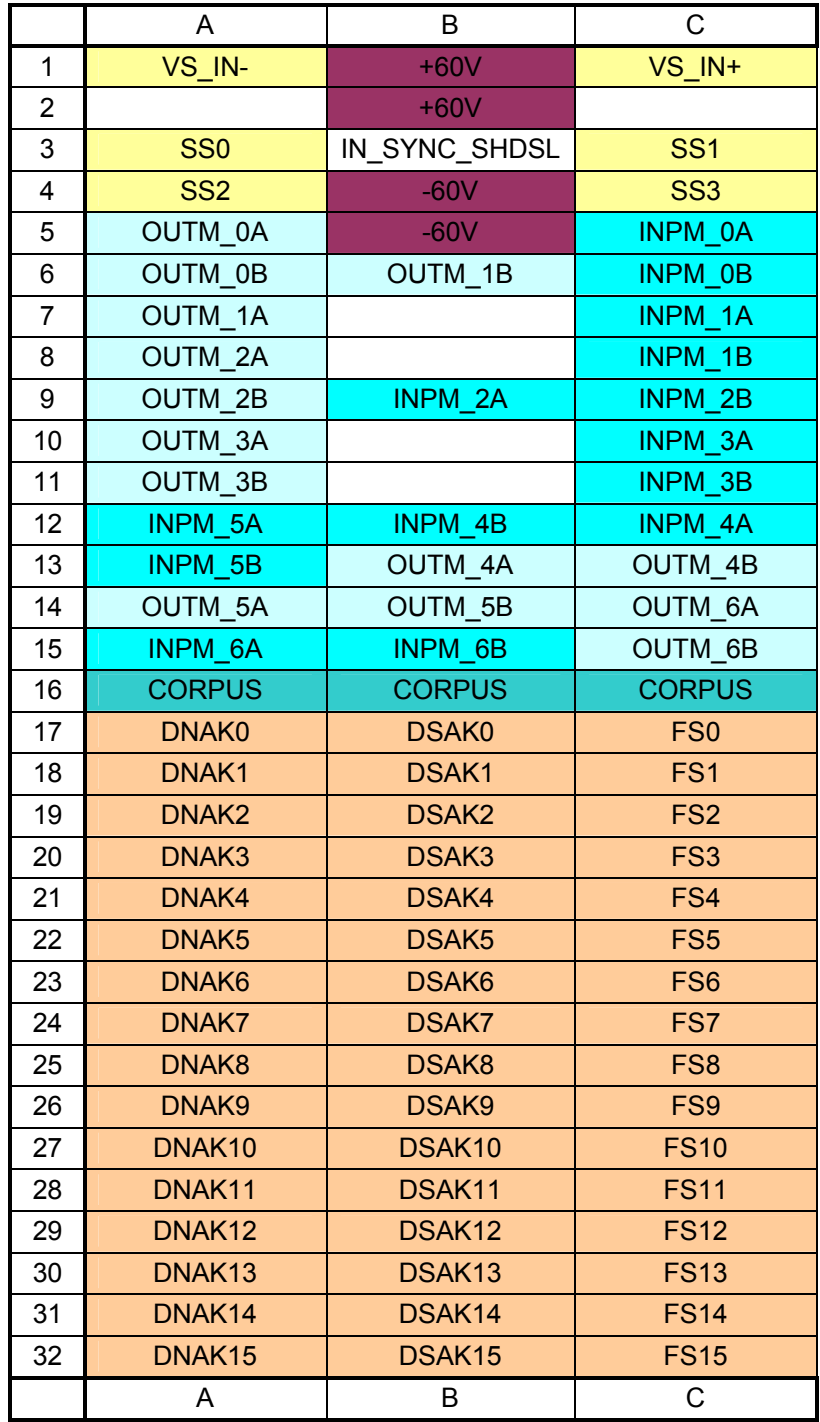

### **ПРИЛОЖЕНИЕ 13**

## Цоколевка нижнего разъема МКС-IP

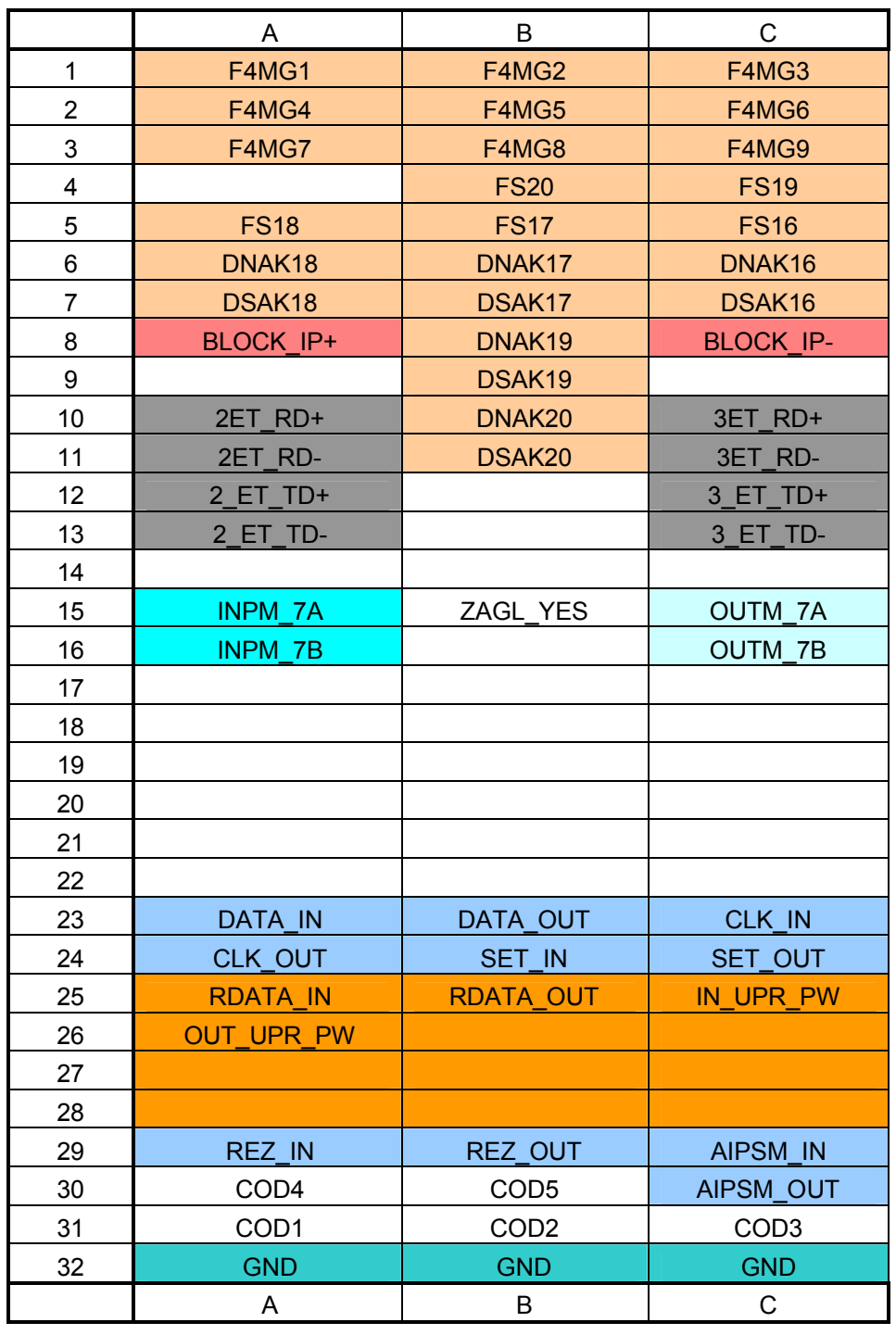

 «VS\_IN-», «VS\_IN+» - вход последовательного канала стативной сигнализации «SS0», «SS1», «SS2», «SS3» - выходные сигналы стативной сигнализации «+60V», «-60V» - вход питающего напряжения (диапазон 36-72В) «IN\_SYNC\_SHDSL» - сигнал синхронизации с модуля SHDSL

«OUTM\_0A», «OUTM\_0В» - выход 0 цифрового потока «INPM\_0A», «INPM\_0В» - вход 0 цифрового потока «OUTM\_1A», «OUTM\_1В» - выход 1 цифрового потока «INPM\_1A», «INPM\_1В» - вход 1 цифрового потока «OUTM\_2A», «OUTM\_2В» - выход 2 цифрового потока «INPM\_2A», «INPM\_2В» - вход 2 цифрового потока «OUTM\_3A», «OUTM\_3В» - выход 3 цифрового потока «INPM\_3A», «INPM\_3В» - вход 3 цифрового потока «OUTM\_4A», «OUTM\_4В» - выход 4 цифрового потока «INPM\_4A», «INPM\_4В» - вход 4 цифрового потока «OUTM\_5A», «OUTM\_5В» - выход 5 цифрового потока «INPM\_5A», «INPM\_5В» - вход 5 цифрового потока «OUTM\_6A», «OUTM\_6В» - выход 6 цифрового потока «INPM\_6A», «INPM\_6В» - вход 6 цифрового потока «OUTM\_7A», «OUTM\_7В» - выход 7 цифрового потока «INPM\_7A», «INPM\_7В» - вход 7 цифрового потока «CORPUS» - корпусная земля «DNAK0» -- «DNAK20» -- выходные данные TDM интерфейсов «DSAK0» -- «DSAK20» -- входные данные TDM интерфейсов «FS0» -- «FS20» -- синхросигнал TDM интерфейсов «F4MG1» -- «F4MG9» -- стробирующая тактовая частота TDM интерфейса «BLOCK IP+», «BLOCK IP-» - блокировка питания при питании модуля от аккумуляторов «2ET\_RD+», «2ET\_RD-», «2\_ET\_TD+», «2\_ET\_TD-» -- 2-й Ethernet порт 10/100 Мбит/с «ЗЕТ\_RD+», «ЗЕТ\_RD-», «3\_ET\_TD+», «3\_ET\_TD-» -- 3-й Ethernet порт 10/100 Мбит/с «ZAGL YES» - сигнал детектирования наличия платы резервирования модулей «PP\_МКС\_IP» «DATA\_IN», «DATA\_OUT», «CLK\_IN», « CLK\_OUT», «SET\_IN», «SET\_OUT» - сигнал данных, кадровый и тактовой частоты для межблочного обмена системы резервирования

«RDATA\_IN», «RDATA\_OUT» - сигналы подстройки частоты между модулями

«IN\_UPR\_PW», «OUT\_UPR\_PW» - сигналы управления питания на резервном модуле

«REZ\_IN», «REZ\_OUT» - сигналы схемы генерации сигнала

«AIPSM\_IN», «AIPSM\_OUT» - сигналы состояния источника питания

«COD5», «COD4», «COD3», «COD2», «COD1» - кодировка места в кроссе

«GND» - цифровая земля

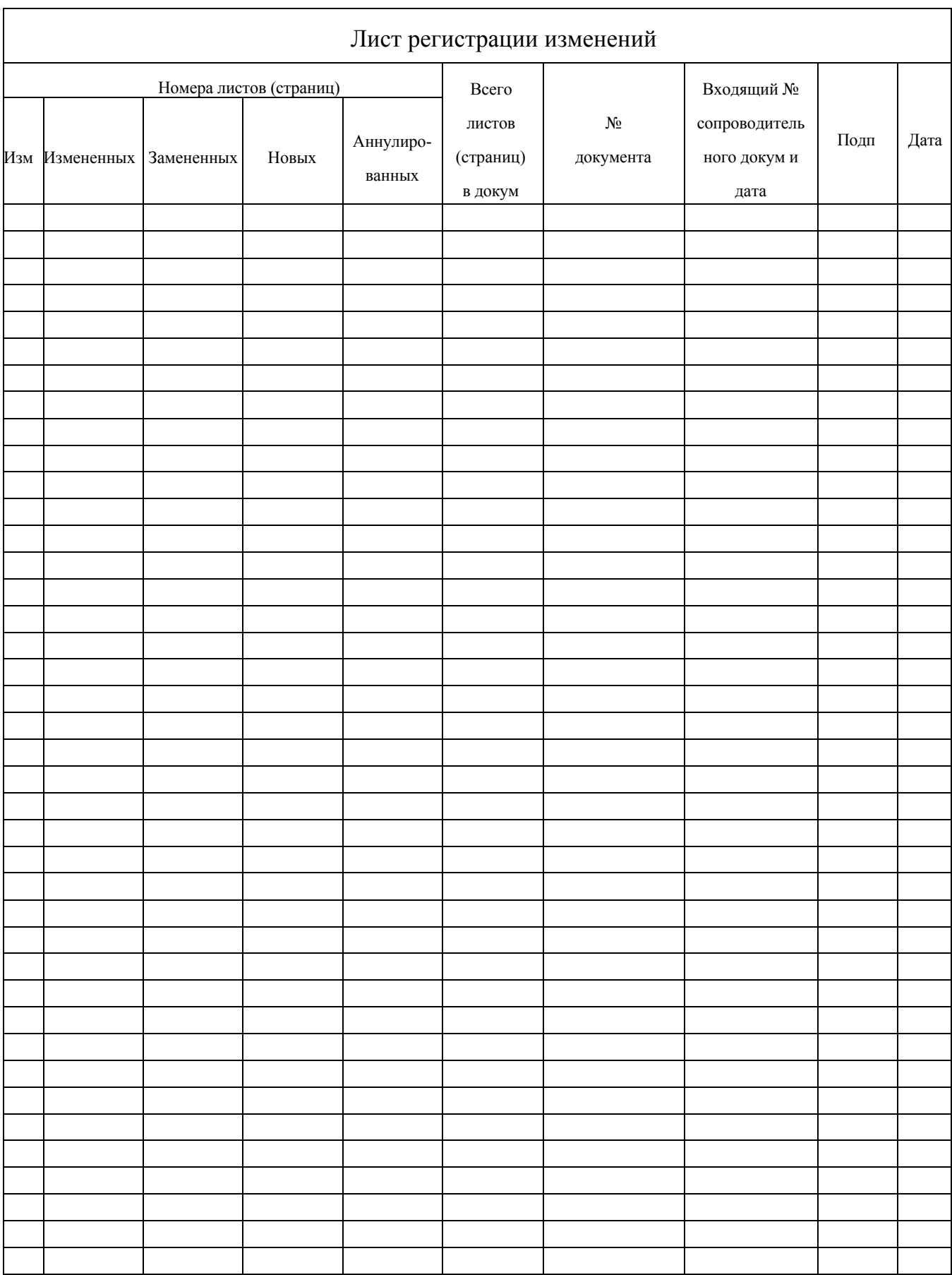